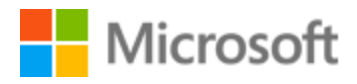

# Valencian Style Guide

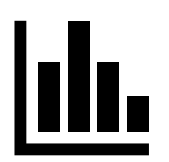

# Table of Contents

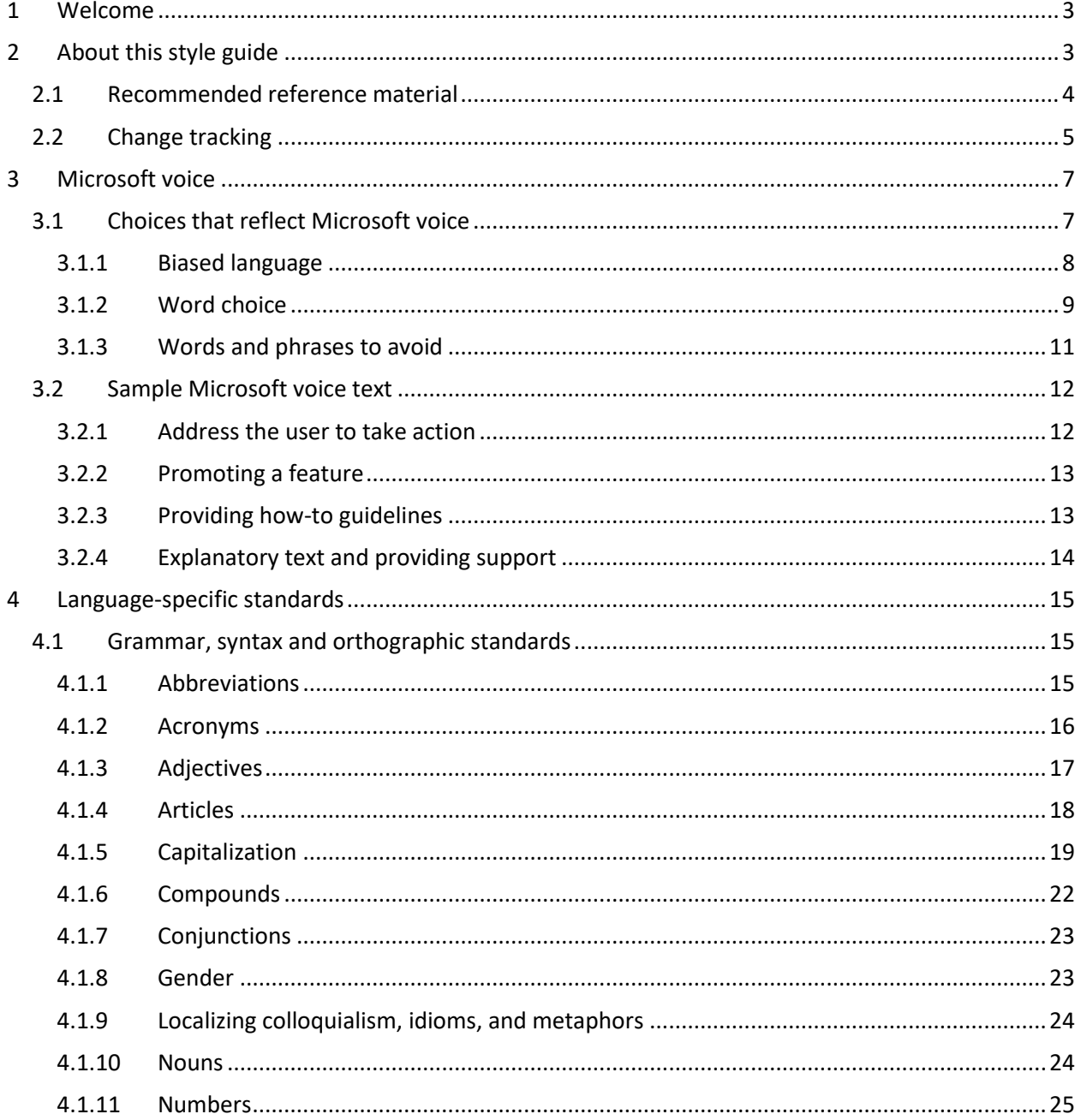

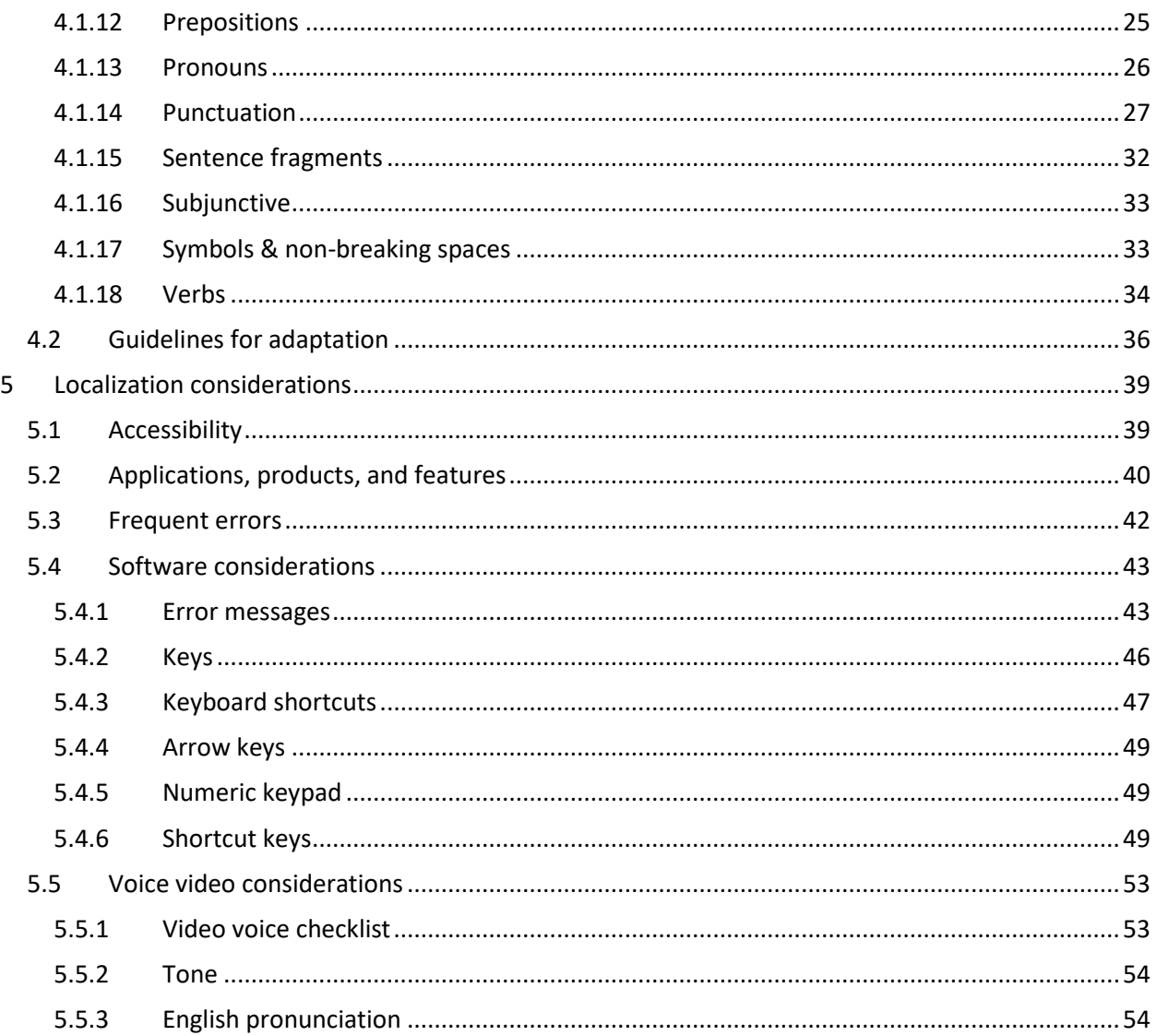

# <span id="page-2-0"></span>1 Welcome

# A guide to the Microsoft voice in Valencian

# <span id="page-2-1"></span>2 About this style guide

The primary goal of this guide is to help you understand and learn how to address all of the necessary linguistic and stylistic nuances of Valencian during the localization of Microsoft products and services.

Other language considerations covered in this style guide are accessibility, fictitious information, trademarks, geopolitical concerns and specific software considerations.

We welcome your feedback, questions and concerns regarding the style guide. Send your feedback via the [Microsoft Language Portal.](https://www.microsoft.com/en-us/language)

This guide was reviewed by the General Directorate for Language Policy and Multilingualism, Ministry of Education, Culture and Sport, Generalitat Valenciana.

#### <span id="page-3-0"></span>2.1 Recommended reference material

Unless this style guide or the **Microsoft Language Portal** provide alternative instructions, use the orthography, grammar and terminology in the below publications.

Below normative sources must be adhered to. Any deviation from them automatically fails a string in most cases. When more than one solution is possible, consult the other topics in this style guide for guidance.

For specific Valencian linguistic reference:

- 1. [Criteris lingüístics de l'Administració de la Generalitat](http://salt.gva.es/documents/165514261/165514298/CRITERIS+LING%C3%9C%C3%8DSTICS+DE+L%E2%80%99ADMINISTRACI%C3%93%20DE+LA+GENERALITAT/60079cdc-27cd-483f-8366-a56a4908f1bd)
- 2. [Gramatic](http://salt.gva.es/va/gramatic)
- 3. Criteris [lingüístics per als usos institucionals de les universitats valencianes,](http://www.upv.es/entidades/SPNL/info/U0752458.pdf)  serveis [lingüístics de les universitats valencianes, Alacant, 2005.](http://www.upv.es/entidades/SPNL/info/U0752458.pdf)
- 4. Gramàtica [normativa valenciana, Acadèmia Valenciana de la Llengua, València, 2006.](http://www.avl.gva.es/va/documents-normatius/destacadoImagen/0/document/GNV.pdf)
- 5. "Diccionari [normatiu valencià" of the Acadèmia Valenciana de la Llengua](http://www.avl.gva.es/dnv)

For general Valencian/Catalan language linguistic reference:

- 1. Badia i Margarit, A. M. Gramàtica de la llengua catalana. Descriptiva, normativa, diatòpica, diastràtica. Barcelona: Enciclopèdia Catalana, 1994.
- 2. Fabra, P. Gramàtica catalana. Barcelona: Teide, various editions.
- 3. Gramàtica de la llengua catalana de l'Institut d'Estudis Catalans. The reduced version is available [online.](https://geiec.iec.cat/)
- 4. Jané, A. Gramàtica catalana. Barcelona: Salvat, 1977.

#### **Dictionaries**

Specific for Valencian:

- 1. Dictionary in SALT [Traductor i Corrector de Valencià. Generalitat Valenciana.](http://salt.gva.es/va/) (except all the linguistic elements marked as "vulgarisme", "estrangerismes" and "col·loquialismes."
- 2. Diccionari ortogràfic i de pronunciació del valencià, Acadèmia Valenciana de la Llengua, València, 2006.
- 3. Resolució 12/2002, de 31 de maig, de la Presidència de la AVL, per la qual es publica l'acord de l'Acadèmia Valenciana de la Llengua, adoptat en la reunió plenària de 20 de maig del 2002.

General for Valencian/Catalan:

- 1. Alcover, A. M.; Moll, F. Diccionari català-valencià-balear. 2a ed. Palma de Mallorca: Moll, 1978. 10. vol.
- 2. Bruguera, J. Diccionari ortogràfic i de pronúncia. Barcelona: Enciclopèdia Catalana, 1990.
- 3. Gran diccionari de la llengua catalana. Barcelona: Enciclopèdia Catalana, 1998.
- 4. Diccionari de la llengua catalana. 2a ed. Barcelona: Institut d'Estudis Catalans, 1997. Available online at [http://dlc.iec.cat/.](http://dlc.iec.cat/)
- 5. Diccionari de neologismes. Barcelona: Termcat; Edicions 62, 1997.
- 6. Ginebra, J.; Montserrat, A. Diccionari d'ús dels verbs catalans. Barcelona: Edicions 62, 1999.
- 7. Ruaix, J. Diccionari auxiliar. Moià: Josep Ruaix, 1996.
- 8. TERMCAT. Diccionari d'Internet. Barcelona: Enciclopèdia Catalana, 2001.
- 9. TERMCAT. Societat de la informació. Noves tecnologies i Internet: diccionari terminològic. Barcelona: TERMCAT, Centre de Terminologia, 2000. Available online at https://www.termcat.cat/ca.

The following resources are also useful:

- Optimot, consultes lingüístiques. A service offered by the Direcció General de Política Lingüística in cooperation with Institut d'Estudis Catalans and Centre de Terminologia TERMCAT. Available online at<http://gencat.cat/optimot/>
- ésAdir. Portal lingüístic de la Corporació Catalana de Mitjans Audiovisuals. Available online at<http://esadir.cat/>

#### <span id="page-4-0"></span>2.2 Change tracking

#### **2022**

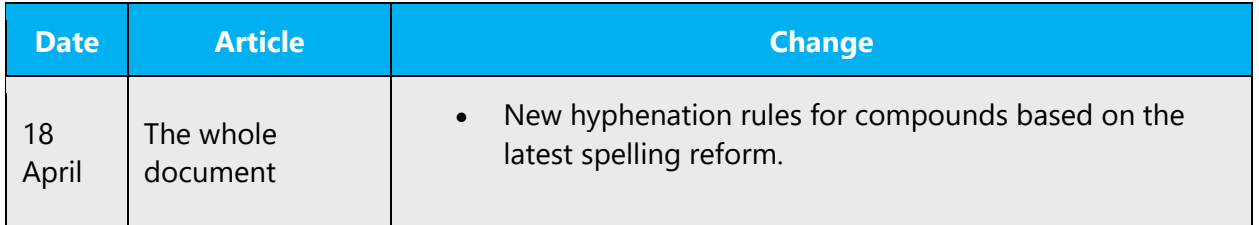

#### **2021**

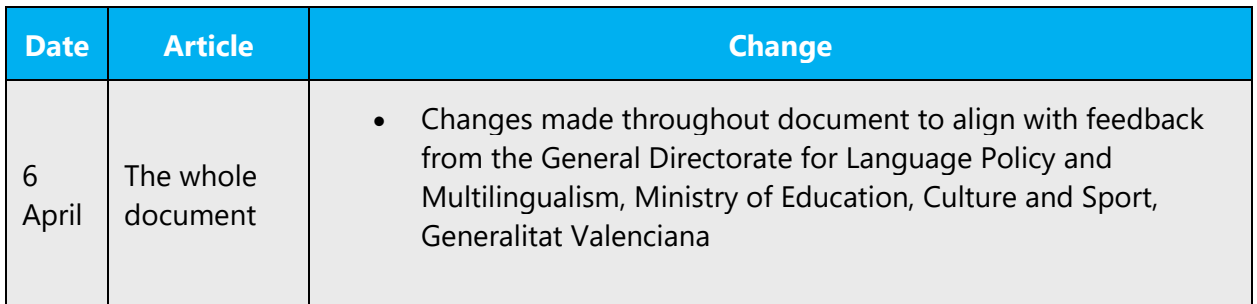

#### **2019**

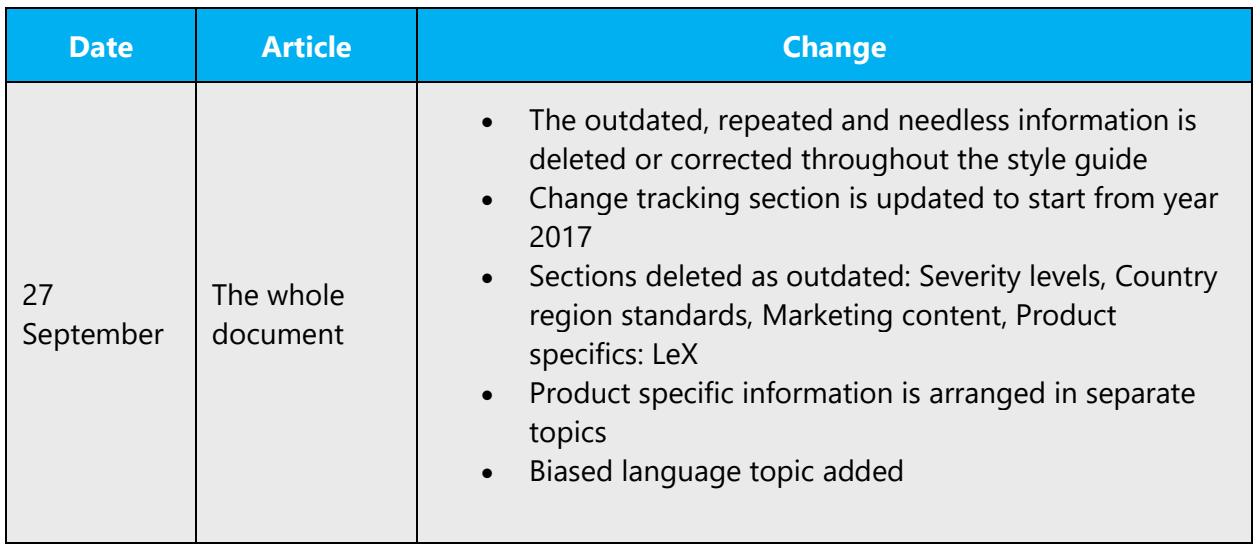

#### **2017**

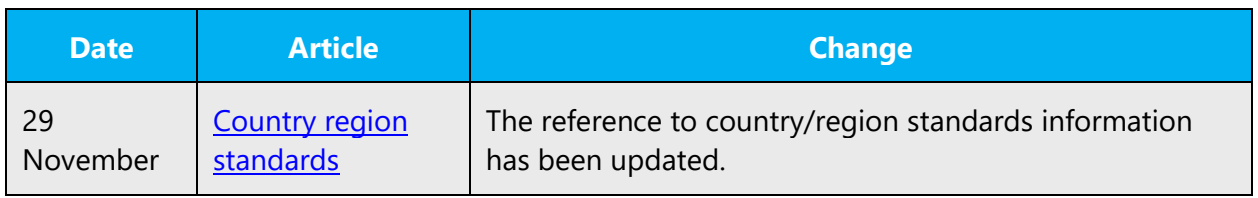

# <span id="page-6-0"></span>3 Microsoft voice

Microsoft's brand personality comes through in our voice and tone—what we say and how we say it. The design renaissance across Microsoft products, services, and experiences hinges on crisp simplicity.

Three principles form the foundation of our voice:

- **Warm and relaxed**: We're natural. Less formal, more grounded in honest conversations. Occasionally, we're fun. (We know when to celebrate.)
- **Crisp and clear**: We're to the point. We write for scanning first, reading second. We make it simple above all.
- **Ready to lend a hand**: We show customers we're on their side. We anticipate their real needs and offer great information at just the right time.

The Microsoft voice targets a broad set of users from technology enthusiasts and casual computer users. Although content might be different for different audiences, the principles of Microsoft voice are the same. However, Microsoft voice also means keeping the audience in mind. Choose the right words for the audience: use technical terms for technical audiences, but for consumers use common words and phrases instead.

These key elements of Microsoft voice should also extend across Microsoft content for all language locales. For each language, the specific choices in style and tone that produce Microsoft voice are different.

#### <span id="page-6-1"></span>3.1 Choices that reflect Microsoft voice

Translating into Valencian in a way that reflects Microsoft voice means choosing words and grammatical structures that reflect the same style as the source text. It also means considering the needs of the audience and the intent of the text.

The general style should be clear, friendly and concise. Use language that resembles conversation observed in everyday settings as opposed to the formal, technical language that is often used for technical and commercial content.

When you are localizing source text written in Microsoft voice, **feel free to choose words that aren't standard translations** if you think that's the best way to stay true to the intent of the source text.

Because Microsoft voice means a more conversational style, literally translating the source text may produce target text that is not relevant to customers. To guide your translation, consider the intent of the text and what the customer needs to know to successfully complete the task.

#### <span id="page-7-0"></span>3.1.1 Biased language

Biased language referring to women or racial, ethnic, and other minority groups ranges from patronizing representations, stereotypes, and often well-intentioned euphemisms to obviously offensive expressions.

#### **Gender bias**

Regardless of whether the localized product is targeted at individual consumers, businesses, or internet audiences, the sensitivity of users to male and female stereotypes should be recognized by writers and localizers. Instead of stressing gender differences or reinforcing stereotypical distinctions between men and women, the language used should be as neutral as possible. The neutral approach also applies to the localization of scenarios, comparisons, examples, illustrations, and metaphors. Create a balance when assigning roles and functions to men and women, for example:

- Active versus passive roles
- Leading versus secondary roles
- Technical versus nontechnical professions

Scenarios, pictures, metaphors, and comparisons should be based on attributes that are common to all genders. Avoid referring to a specific gender for a person whose gender isn't known or relevant—for example, the user or a site administrator. You can often avoid this situation by rewriting the sentence to make the subject plural. The language in Microsoft products should sound natural, and people don't talk this way. Also, avoid the use of the slash or brackets to combine genders (although sometimes exceptions are made—see the following table).

Also see pages 104 to 113 of "[Criteris lingüístics de l'Administració de la Generalitat"](http://www.ceice.gva.es/documents/161863132/163843714/Criteris_2a+edici%C3%B3_web.pdf/35655c83-8beb-43e7-a6d9-47a8c2c83bb6) (Linguistic criteria of the Generalitat Administration)

#### **Ethnic and racial bias**

Ethnic or racial slurs are easy to identify and therefore easy to avoid. It's more difficult, however, to avoid involuntary bias, which arises from the use of expressions or names that the group represented considers inappropriate. This applies to word choices but also to scenarios, examples, and illustrations. As a rule, the group and its members should be represented as they want to be. This means above all using the name that the group itself uses. These names sometimes change because of altered cultural awareness

or a change of consciousness within the group itself, so that terms used in the past may no longer be acceptable. If in doubt, the localizer needs to research the most current sources on the name of the group.

#### <span id="page-8-0"></span>3.1.2 Word choice

#### **Terminology**

Terminology must be used consistently and in line with the approved reference materials.

Use approved terminology from the **[Language Portal](https://www.microsoft.com/en-us/language)** where applicable, for example for key terms, technical terms, and product names.

#### **Short word forms and everyday words**

Microsoft voice text written in US English prefers the short, simple words spoken in everyday conversations. In English, shorter words are generally friendlier and less formal. Short words also save space on screen and are easier to read quickly. Precise, well-chosen words add clarity, but it is important to be intentional about using everyday words that customers are accustomed to.

The Valencian Microsoft voice can be conveyed through the use of the shortened form of words and through the use of everyday words. However, shortened words are not as common as in en-US, so be careful when thinking about using them in Valencian. See the table below for some examples.

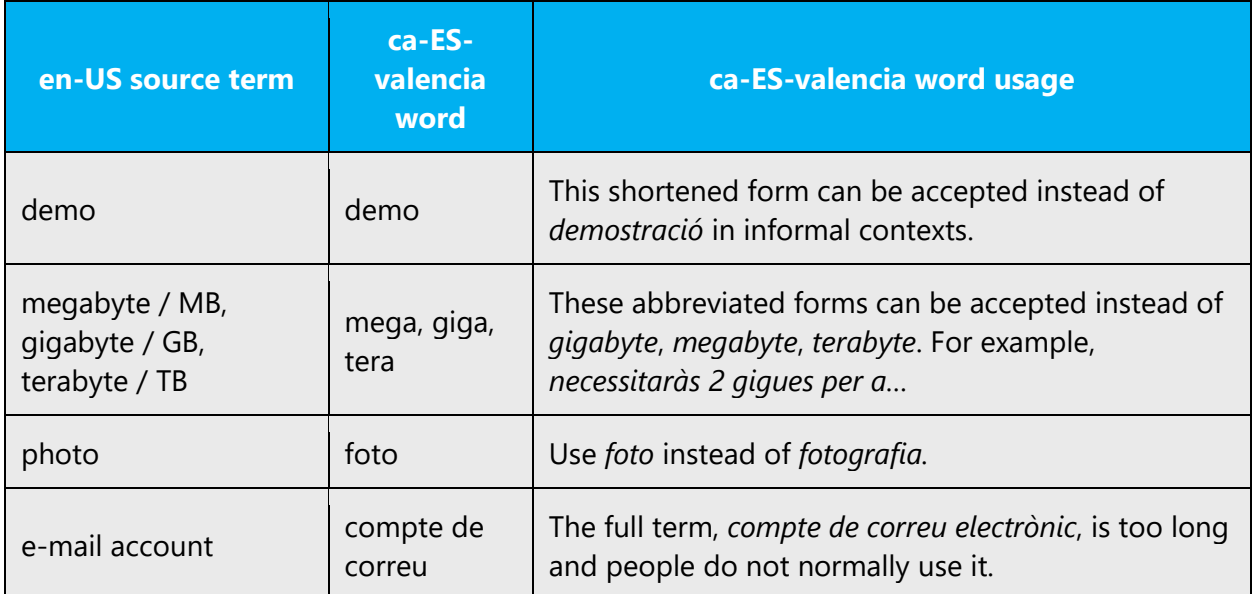

#### **Synonyms**

Word variety can convey a more natural and conversational tone in especially longer text and informal topics. You can deviate from established terminology **for general terms** if these happen to be used repetitively in a sentence or paragraph. For example, *use* is usually translated as *utilitzar*, but it can also be translated as *usar, emprar*. Likewise, in the case of two source terms that usually get translated in one way only, you can use synonyms to differentiate them. For example, *upload* and *load* tend to be translated as *carregar*. In this case, in informal contexts and long texts, you could also use *penjar* or *pujar* for upload (if not used as UI terms and to avoid repetition of terms within a sentence or paragraph). This translation may be used for a more natural and conversational tone and to deviate from what might be perceived as 'formal'. Avoid at all costs using non-normative language influenced by Spanish or English, which may be heard in everyday conversations and may even be widely used, but it is not correct. Such words and expressions, known as *barbarismes*, must be avoided.

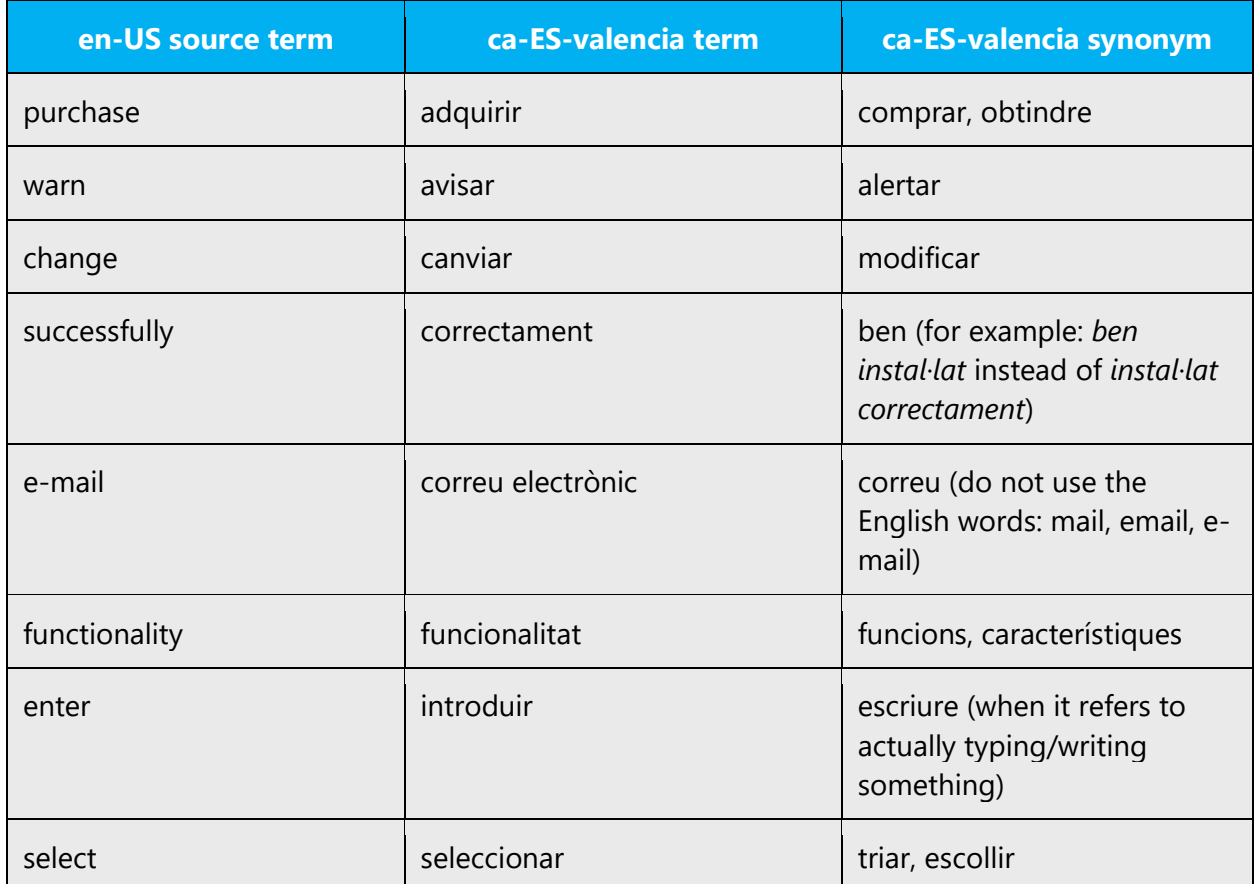

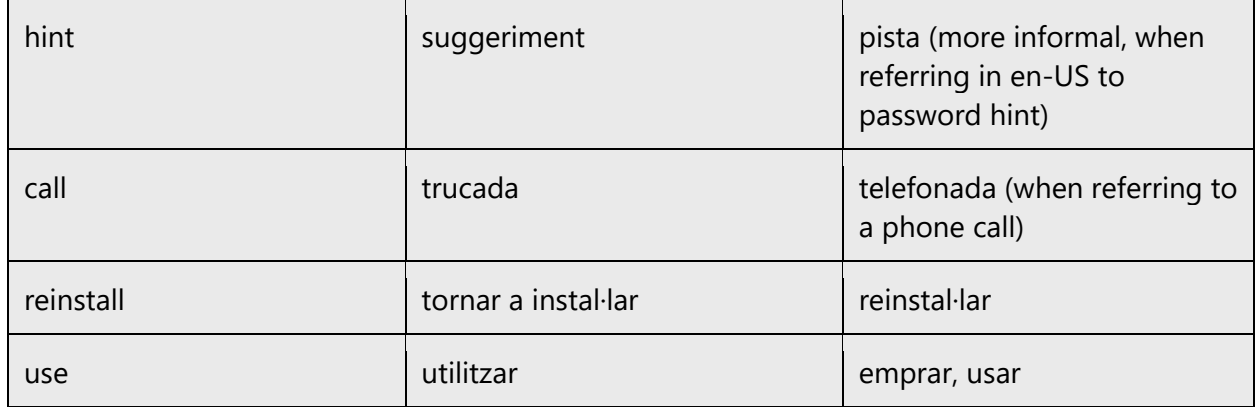

#### <span id="page-10-0"></span>3.1.3 Words and phrases to avoid

Microsoft voice avoids an unnecessarily formal tone.

See below words or phrases to avoid in Valencian and their equivalent words or phrases to be used to convey the Valencian Microsoft voice. Note that some of the suggestions below might not fit all contexts. They are provided as examples.

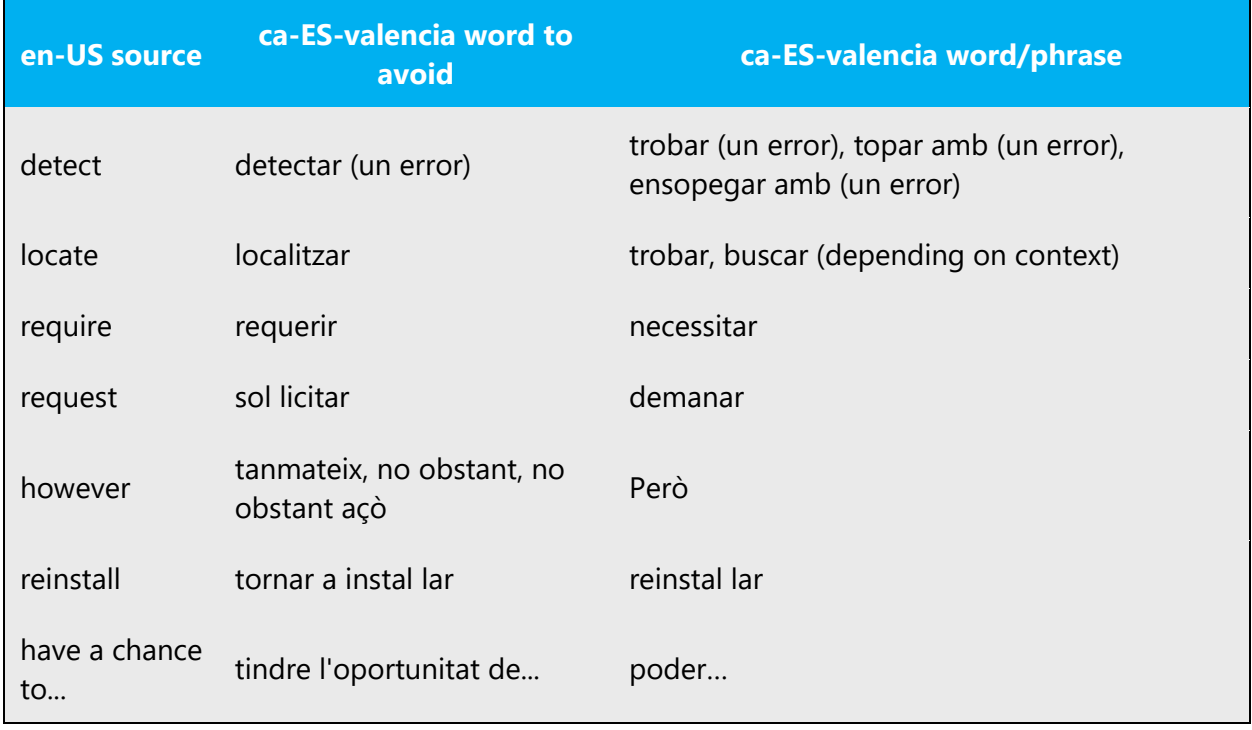

#### <span id="page-11-0"></span>3.2 Sample Microsoft voice text

The source and target phrase samples in the following sections illustrate the intent of the Microsoft voice.

See the **[Pronouns](#page-25-0)** section for more information on how to address the user. Always double check.

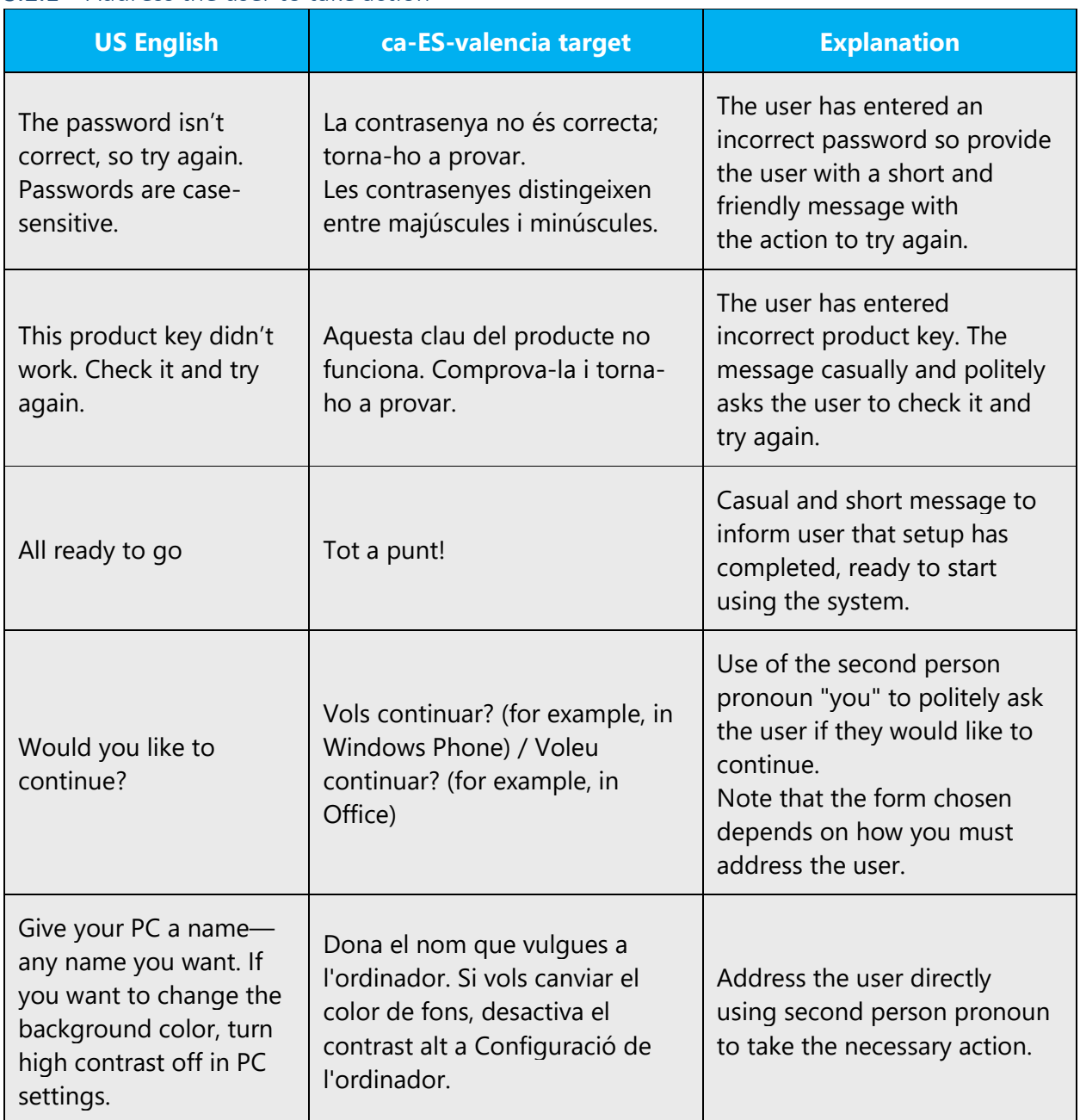

#### <span id="page-11-1"></span>3.2.1 Address the user to take action

**Note:** See the **[Pronouns](#page-25-0)** section for more information on how to address the user. Always double check.

#### <span id="page-12-0"></span>3.2.2 Promoting a feature

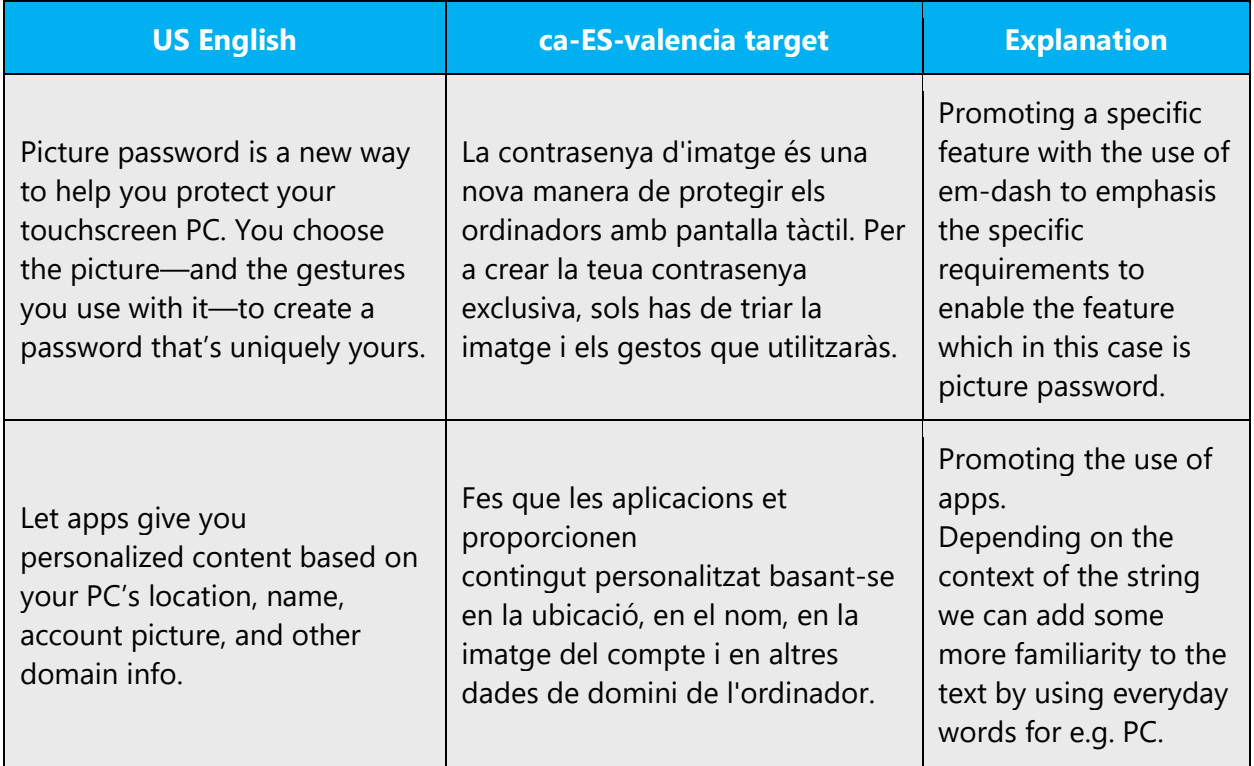

**Note:** See the **[Pronouns](#page-25-0)** section for more information on how to address the user. Always double check.

#### <span id="page-12-1"></span>3.2.3 Providing how-to guidelines

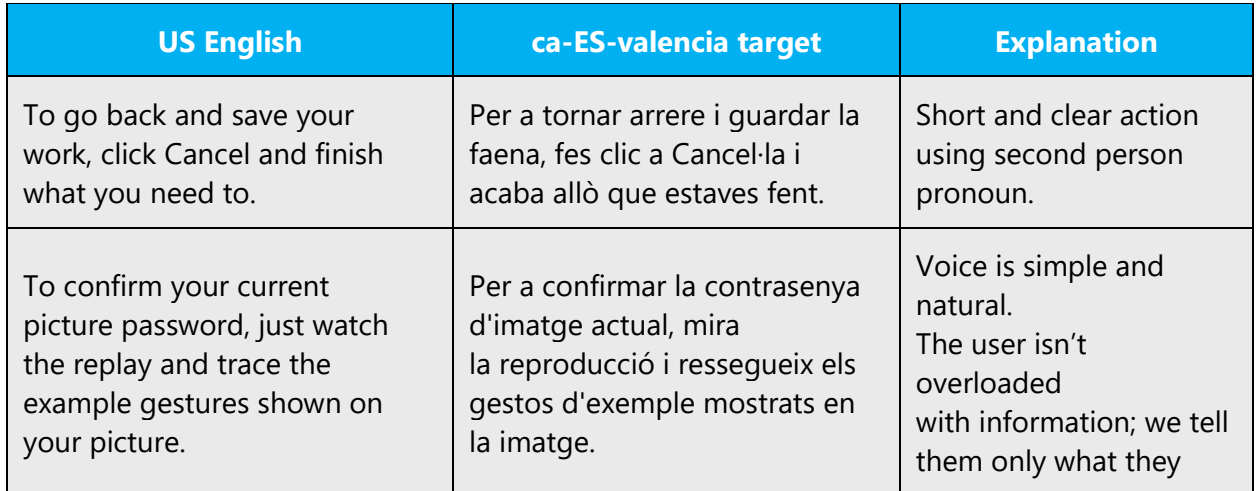

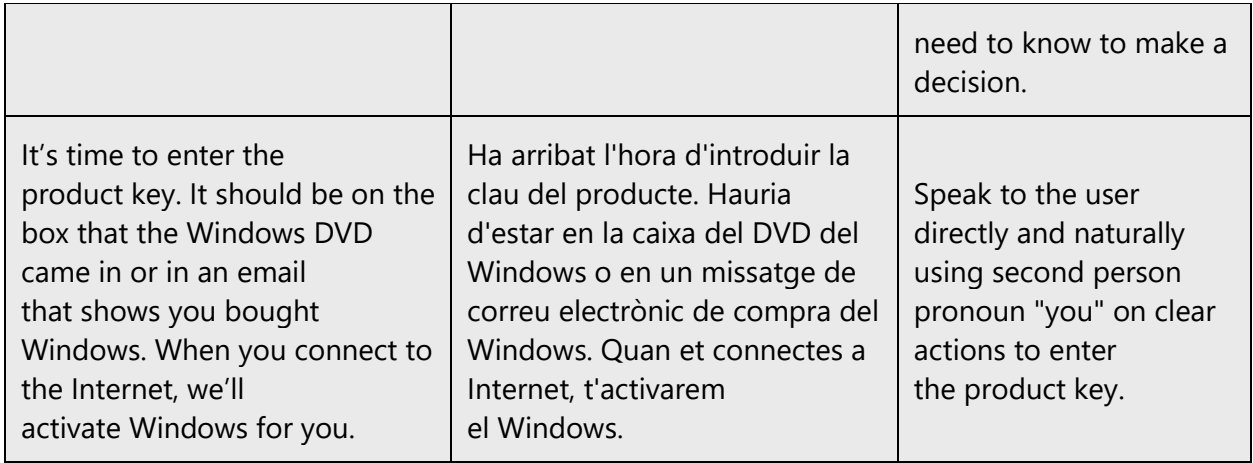

**Note:** See the **[Pronouns](#page-25-0)** section for more information on how to address the user. Always double check.

#### <span id="page-13-0"></span>3.2.4 Explanatory text and providing support

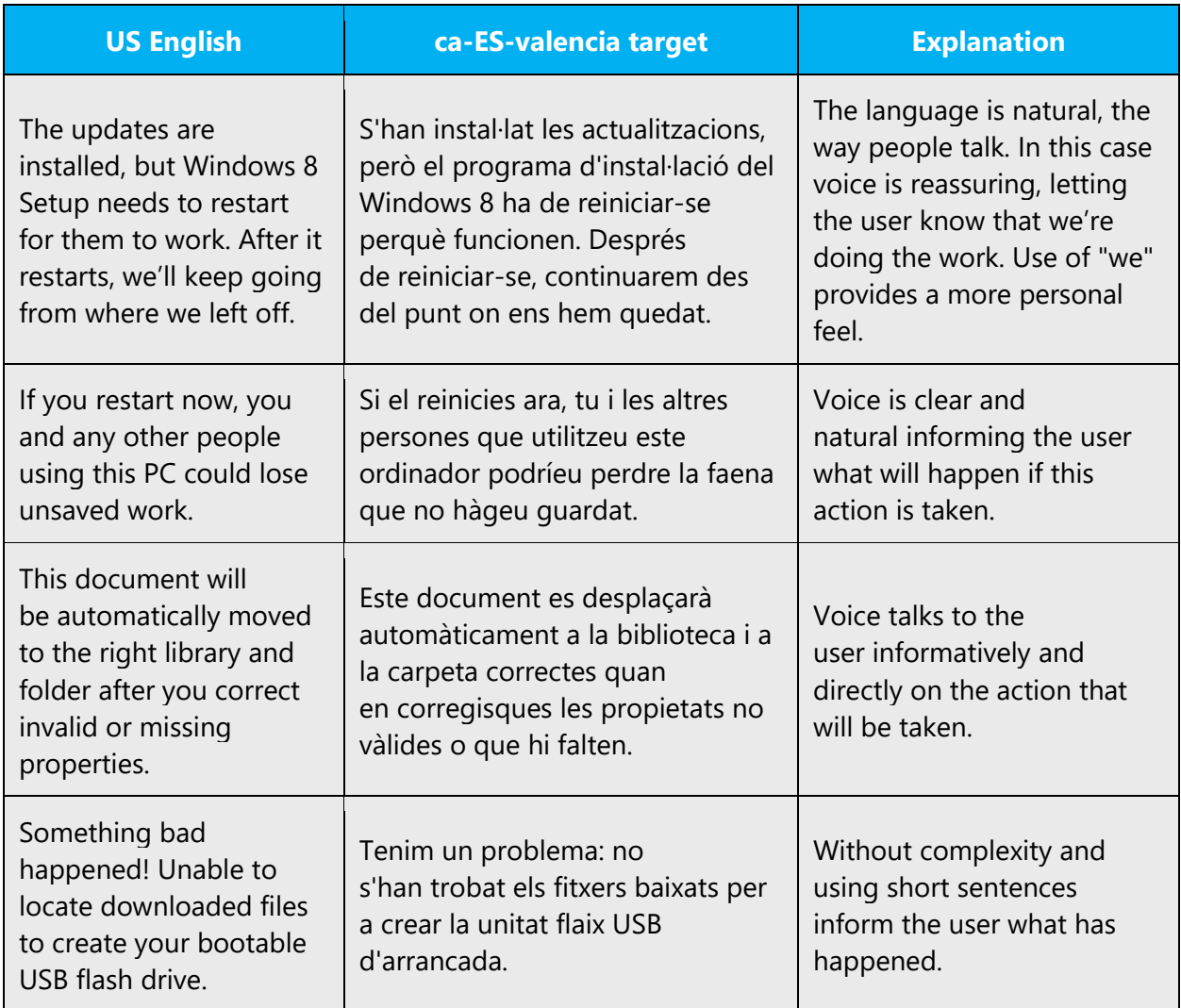

**Note:** See the [Pronouns](#page-25-0) section for more information on how to address the user. Always double check.

## <span id="page-14-0"></span>4 Language-specific standards

This part of the style guide contains information and guidelines specific to Valencian.

#### <span id="page-14-1"></span>4.1 Grammar, syntax and orthographic standards

This section includes information on how to apply the general language and syntax rules to Microsoft products, online content, and documentation.

#### <span id="page-14-2"></span>4.1.1 Abbreviations

#### **Common Abbreviations**

You might need to abbreviate some words in the UI (mainly buttons or options names) due to lack of space. This can be done in the following ways:

General Rules

- The order of the letters in the abbreviation should match that of the source word (art. for article).
- A word should not be abbreviated by omitting only one letter.
- In order to avoid confusing the reader, do not abbreviate a word in such a way that its abbreviation would coincide with an established convention for a different word.

List of common abbreviations:

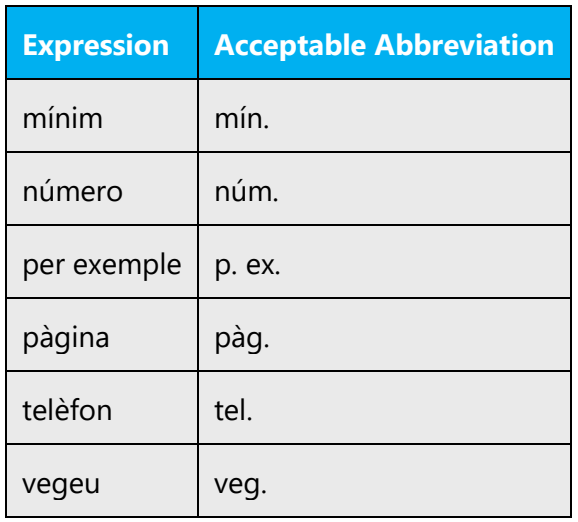

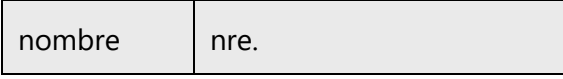

Extended Characters in Abbreviations: Some abbreviations require the use of extended characters (°C, 1ª, etc.). Never use a degree symbol (°), obtained by pressing ALT+0176 or ALT+248, as a substitute for the ordinal (º), obtained by pressing ALT+167!

Don't abbreviate product/application names if not told otherwise.

#### <span id="page-15-0"></span>4.1.2 Acronyms

Acronyms are words made up of the initial letters of major parts of a compound term. Some well-known examples are WYSIWYG (What You See Is What You Get), DNS (Domain Name Server) or HTML (Hypertext Markup Language).

We will make the following distinction in Valencian between "acronyms" (acrònims) and "abbreviations by initials" (sigles):

- Sigles are abbreviations formed from the initial letters of each of the major parts of a compound term. Such abbreviations are usually set in full capital letters, and have no plural, for instance: WYSIWYG (What you see is what you get)
- Acrònims are abbreviations formed from the initial syllables or from a combination of the syllables of each of the successive parts or major parts of a compound term, for example: radar (radio detecting and ranging) or modem (mòdem in Valencian for "modulador desmodulador").

Acronyms and sigles behave like nouns. If a gender is needed, it is that of the spelledout form. In the case of non-Valencian words, the gender will vary according to usage.

Sigles have no plural, i.e., no "–s" added at the end. The number is usually given by the preceding determiner.

When it is possible to pronounce the acronym as a proper name, it is permissible to write it in lower case with an initial capital (Unesco, Opep).

#### **Localized Acronyms**

Localized acronyms must be used whenever their usage is widely spread; for instance:

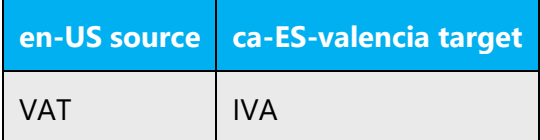

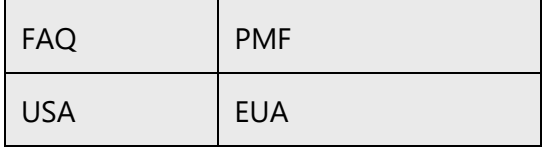

In all instances, check with corresponding project-specific reference material for proper usage of acronyms.

#### **Unlocalized Acronyms**

Unlocalized acronyms must be used whenever their usage is widely spread also for Valencian and/or internationally; for instance:

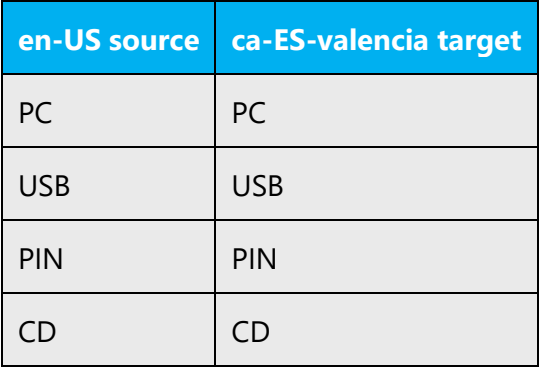

In all instances, check with corresponding project-specific reference material for proper usage of acronyms.

**Note:** Remember that these types of acronyms do not have a plural form.

#### <span id="page-16-0"></span>4.1.3 Adjectives

In Valencian, adjectives should usually be placed after the noun, unlike in English.

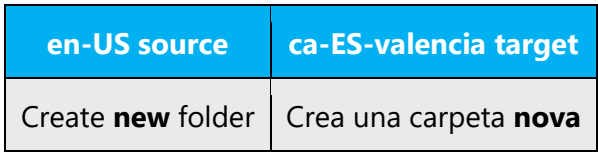

#### **Possessive adjectives**

The frequent use of possessives is a feature of English language. However, in Valencian, possessive adjectives are only used to express real sense of property. Therefore in most cases it is advisable to translate the possessives simply with the determinate article.

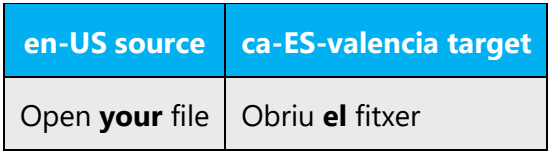

#### <span id="page-17-0"></span>4.1.4 Articles

#### **General considerations**

English texts tend to be more economical with words and tend to omit articles, etc. However, in Valencian all necessary linguistic elements must be used (articles, pronouns, prepositions, etc.)

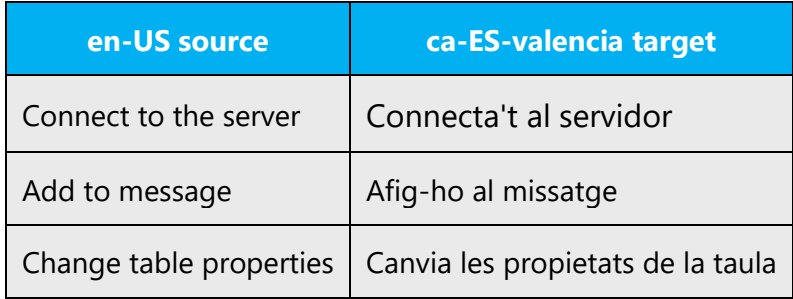

#### **Unlocalized Feature Names**

Microsoft product names and non-translated feature names are used without definite or indefinite articles in the English language. Unlike in English and Spanish, the definite article must always precede the name of programs and applications in Valencian.

Example:

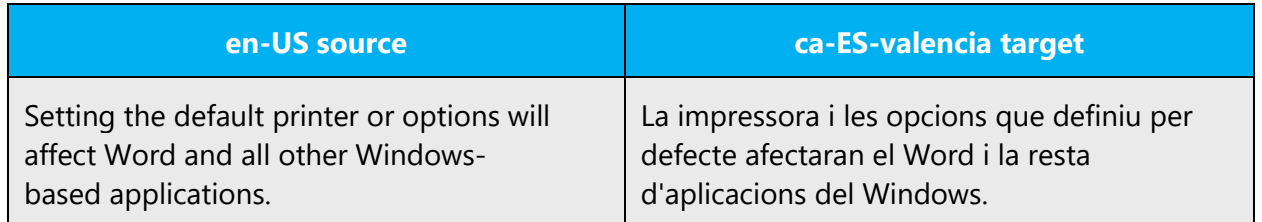

#### **Localized Feature Names**

Translated feature names are handled in the same way as the unlocalized ones. The definite article must be used.

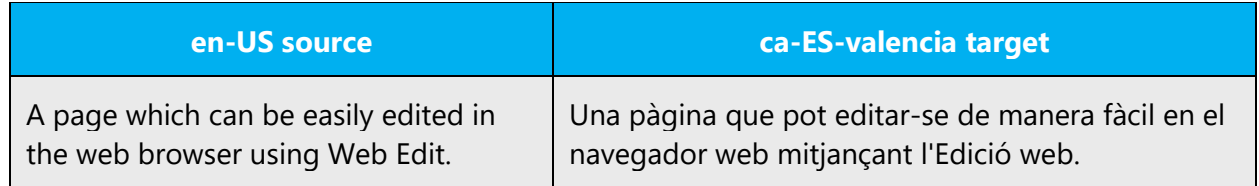

#### **Articles for English Borrowed Terms**

When faced with an English loan word previously used in Microsoft products, consider the following options:

- Motivation: Does the English word have any formally motivated features that would allow a straightforward integration into the noun class system of Valencian?
- Analogy: Is there an equivalent Valencian term whose article could be used?
- Frequency: Is the term used in other technical documentation? If so, what article is used most often?

The internet may be a helpful reference here.

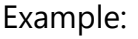

| en-US source | ca-ES-valencia target |
|--------------|-----------------------|
| the internet | Internet              |
| a banner     | un bàner              |
| a blog       | un blog               |
| a URL        | una URL               |

<span id="page-18-0"></span>4.1.5 Capitalization

English tends to capitalize much more often than Valencian. The use of unnecessary capital letters should be avoided in Valencian.

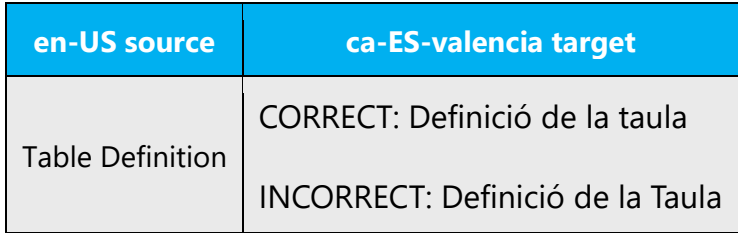

When to use upper case: First letter of a sentence, after full stop, after exclamation/question mark/ellipsis, proper names, menu or dialog names. Also, only the first letter of a heading is capitalized, unless the heading also contains a word or words that would normally be written with an initial capital or in all capitals (e.g. name of a product or an acronym).

As noted before, Valencian capitalization differs from English capitalization. For instance, only the first letter of the first word is capitalized in Valencian in captions, headings, titles, commands or menu names, etc. The use of capital letters on key names is normally limited to the initial letter of the key name; in that regard documentation and software should be the same, we recommend not changing the character format included for English. The following tables give the correct capitalization rules for various situations:

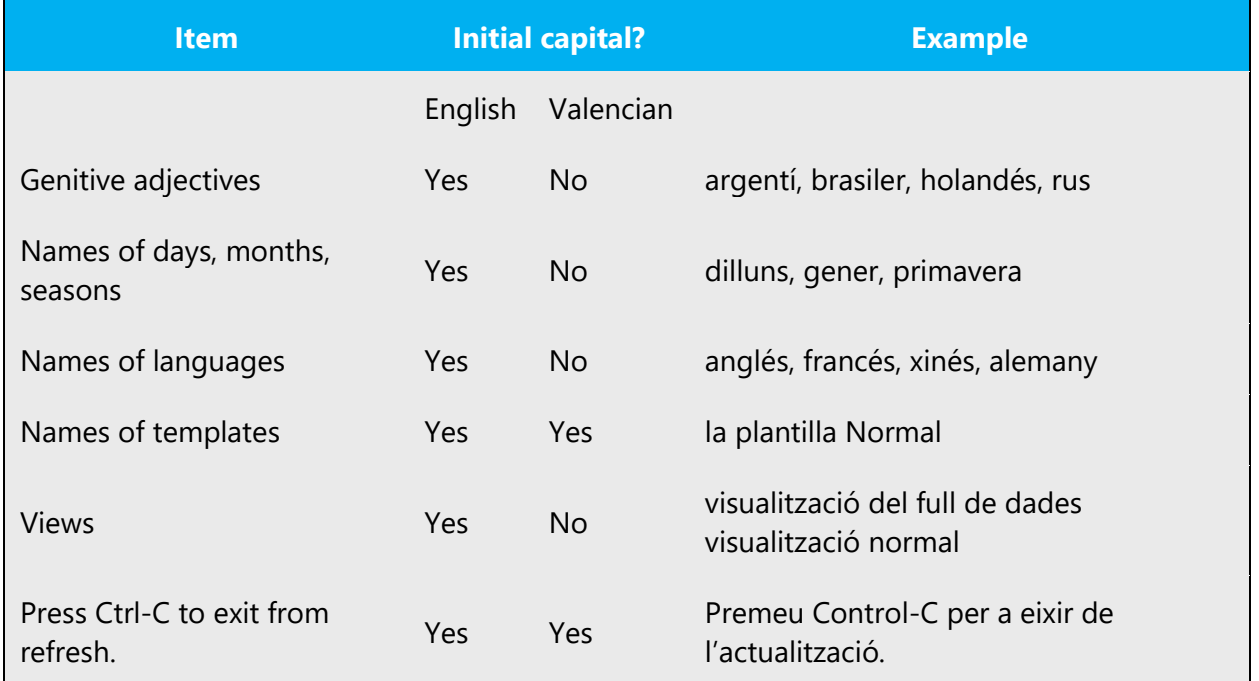

#### Usually All Capitals

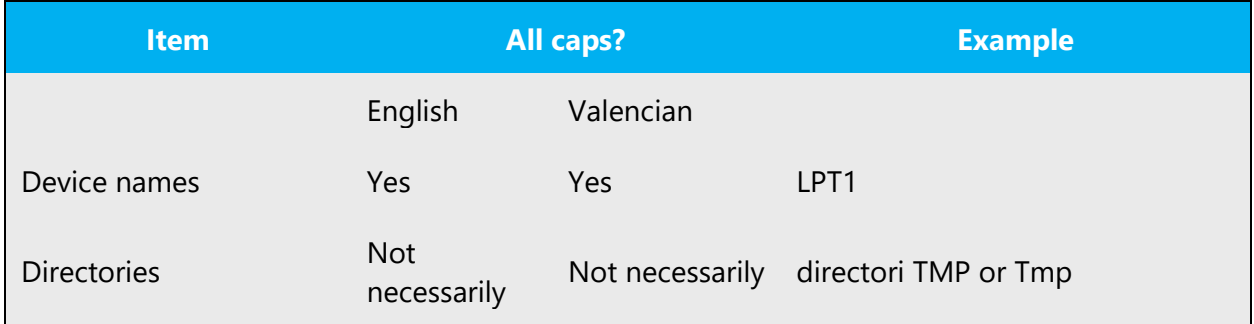

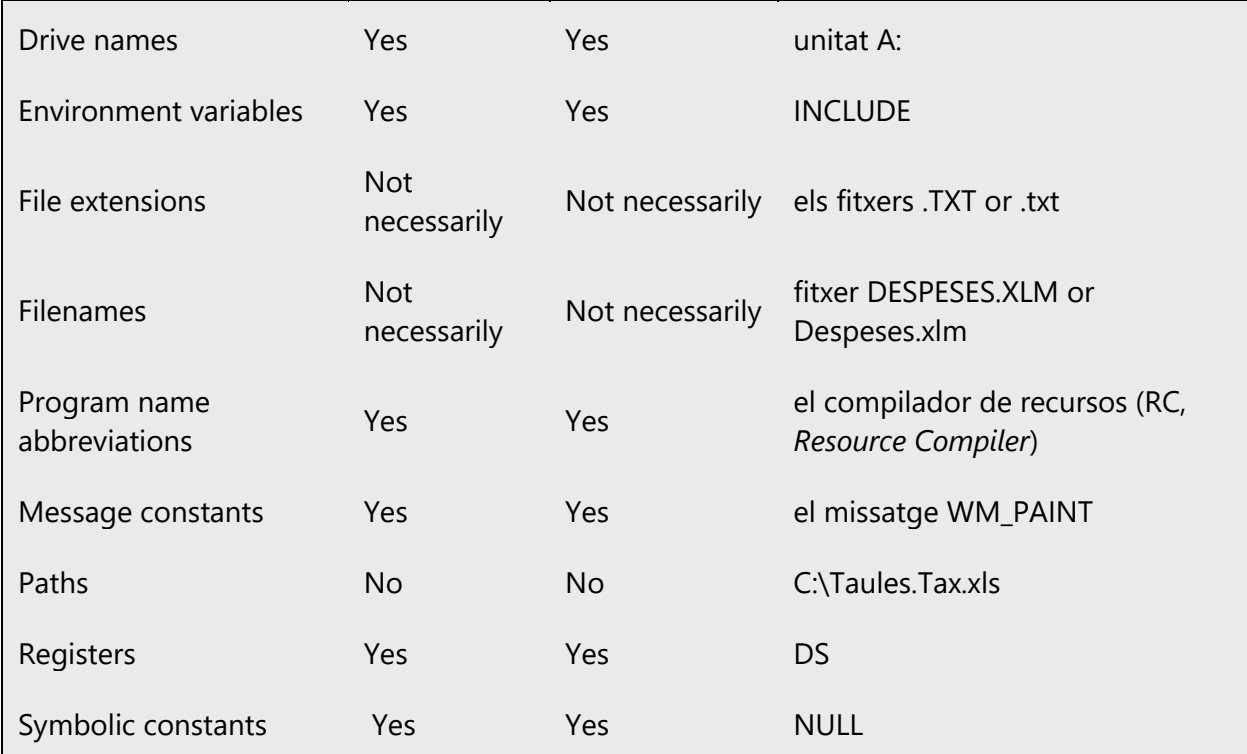

#### Usually Lowercase

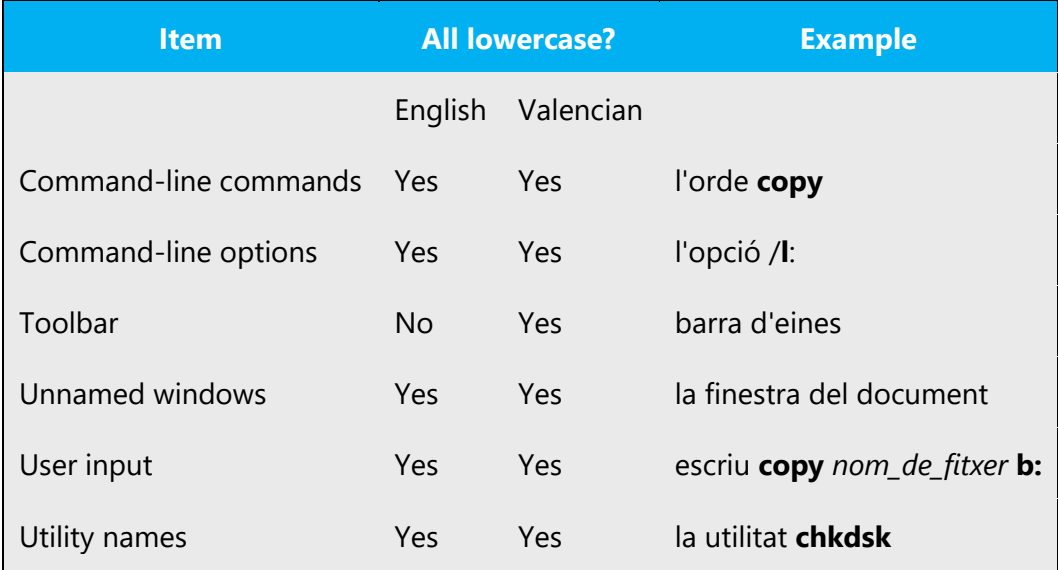

#### **Accented Capital Letters**

The use of accented capital letters is mandatory according to the Valencian grammar. Accented capital letters are to be used unless otherwise specified or when their use is not possible due to software incompatibilities. For instance, names of functions in programming languages cannot take accent marks. Should the user type the name of the function with an accented capital, the software will return an error message, very general in nature and not indicative of the actual cause of the error.

#### **Software Interface Elements**

Capitalize only the first letter of the first word in commands, dialog box titles, dialog box options, options or commands "with slashes", menus, buttons, and names of windows.

#### Example:

Al menú **Fitxer**, tria l'orde **Anomena i guarda**. Al quadre de diàleg **Selecció especial**, tria l'opció "Cel·les en blanc". A la finestra Ajuda, selecciona el botó "Cerca". Al menú **Visualització**, tria **Capçalera i peu**.

#### <span id="page-21-0"></span>4.1.6 Compounds

Generally, compounds should be understandable and clear to the user. Overly long or complex compounds should be avoided. Keep in mind that unintuitive compounds are ultimately an intelligibility and usability issue.

Usually, hyphen is not used in prefixes and most compounds.

Example: antivirus, audiovisual

However, it should be used with compounds containing two Valencian words, when the second one begins with "s," "r" or "x."

Example: Porta-retalls, posa-ratolins

#### **New spelling rules for compounds**

An hyphen should be used with compounds when needed for phonetic reasons. Example: nordestejar, sud-americanització.

An hyphen should be used with compounds when the terms do not reflect a unitary concept. Example: tractat hispano-portugués, (i.e., both countries bilaterally).

The 'r' should be duplicated with compounds in the following cases:

- Prefix a- (arrítmia), prefix co- (corresponsable) and prefix e- (erradicar).
- Compounds with the origin root raqui(o) "columna vertebral", reo "corrente", rin(o) "nas", riz(o) "arrel" and rodo "rosa", as well as with the endings -rafia "costura, sutura", -ragia "vessament", -rea "flux", -rexi "ruptura", -rinc "trompa, bec" and -oide "semblant a". Examples: glucorràquia, biorreologia, arrínia, arrize, cinorrodon, arteriorrafia, hemorràgia, diarrea, miorrexi, ornitorrinc, hemorroide.

Generally, when new terms are formed by prefixing, the prefix is written together with the word, except in these cases where a space is needed:

- When the root term is formed by several words: pro drets humans, vice primer minister, anti pena de mort, pro pater familias.
- When the root term has a graphic element (hyphen, upper case, acronyms, symbol, number, quotes ,or italics): pseudo ciència-ficció, anti nord-americà, pro ping-pong, ex Unió Soviètica, ex URSS, anti e-mail, sub 21, ex "hippy", anti rock-and-roll.
- When the combination of the prefix and the root word can result in an homonymous form: ex pres, co rector.

#### <span id="page-22-0"></span>4.1.7 Conjunctions

For en-US Microsoft voice, use of conjunctions is another way to help convey a conversational tone. Starting a sentence with a conjunction can be used to convey an informal tone and style.

The Valencian Microsoft voice can be conveyed through similar use of conjunctions: starting a sentence with a conjunction, which is acceptable in an informal tone and style.

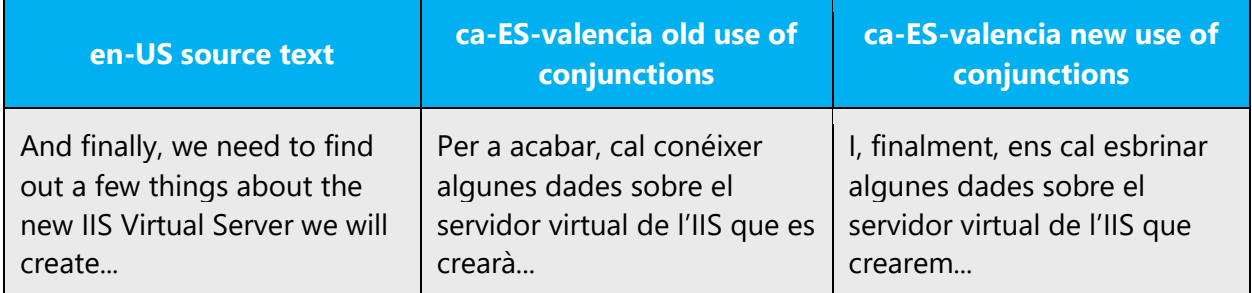

#### <span id="page-22-1"></span>4.1.8 Gender

When the same adjective or participle modifies two nouns of different gender, it is recommended to use the masculine form of adjective/participle.

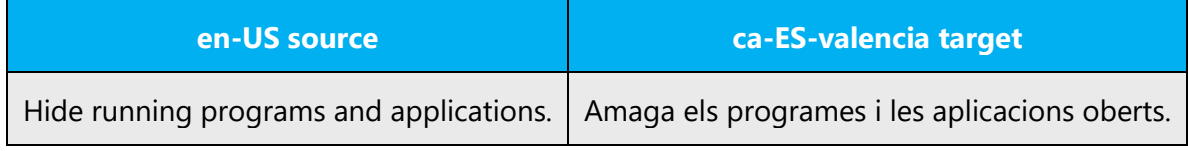

#### <span id="page-23-0"></span>4.1.9 Localizing colloquialism, idioms, and metaphors

The Microsoft voice allows for the use of culture-centric colloquialisms, idioms and metaphors (collectively referred to "colloquialism").

Choose from the following options to express the intent of the source text appropriately.

- Do not attempt to replace the source colloquialism with a Valencian colloquialism that fits the same meaning of the particular context unless it is a perfect and natural fit for that context. This colloquialism must not be a localism, and you must avoid using what is known as *barbarisme*, i.e. incorrect due to the influence of Spanish.
- Translate the *intended meaning* of the colloquialism in the source text (as opposed to literally translating the original colloquialism in the source text), but only if the colloquialism's meaning is an integral part of the text that can't be omitted.
- If the colloquialism can be omitted without affecting the meaning of the text, omit it.

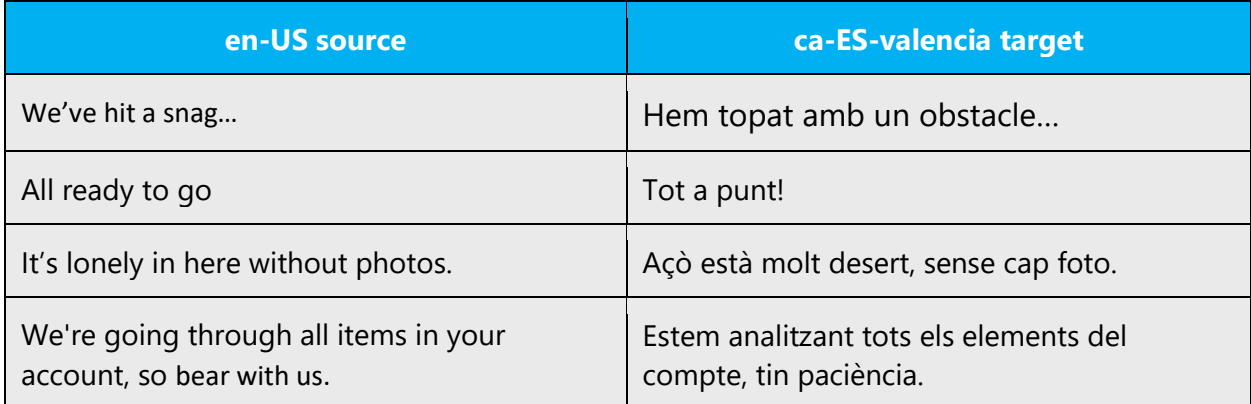

#### <span id="page-23-1"></span>4.1.10 Nouns

#### **General considerations**

In Valencian, nouns can usually vary in number and gender (for example: el gos, la gossa, els gossos, les gosses). Follow general Valencian language grammatical rules.

#### **Plural Formation**

When a noun ends in -sc, -st, -xt or -ig, it is recommended to insert a vowel except in the case of "raigs X" or "test" (when is used to mean "exam)".

Example: bosc > boscos, test > tests, context > contextos, sondeig > sondejos

In Valencian, the plural of some words ending in -e can be made with -s or -ns. It is recommended to use the -s forms except for «hòmens» and «jóvens» which are the generalised Valencian forms.

Example: marge > marges, verge > verges, etc. BUT home > hòmens, jove > jóvens

#### <span id="page-24-0"></span>4.1.11 Numbers

This topic includes guidelines when to use numerals (symbol that represents a number. e.g. 1, 2, 3, 234, etc.) and when to spell out numbers (one, two, three, two hundred and thirty-four) and other aspects for the particular language.

Numbers should be spelled out in the following scenarios:

- a) Numbers that are expressed with one word (for example, "cent", "milió", bilió", etc.)
- b) Numbers that express an approximated quantity or that are used for expressive purposes (for example, "El document té trenta planes aproximadament", "Ho hem repetit trenta mil vegades", etc.).
- c) Numbers used to refer to decades (for example, "la dècada dels seixanta").
- d) For ordinals and fractions (for example, "la Primera Internacional", "un terç de les funcionàries").

#### <span id="page-24-1"></span>4.1.12 Prepositions

Be aware of proper preposition use in translations. Many translators, influenced by the English language, omit them or change the word order.

For the Microsoft voice, use of prepositions is another way to help convey a casual or conversational tone. Starting or ending a sentence with a preposition is acceptable practice in conveying en-US Microsoft voice. Although ending a sentence with a preposition is not applicable to Valencian, sometimes the Valencian Microsoft voice can be conveyed through the use of 'simpler' prepositions instead of the extended use of prepositional phrases or more 'formal' prepositions.

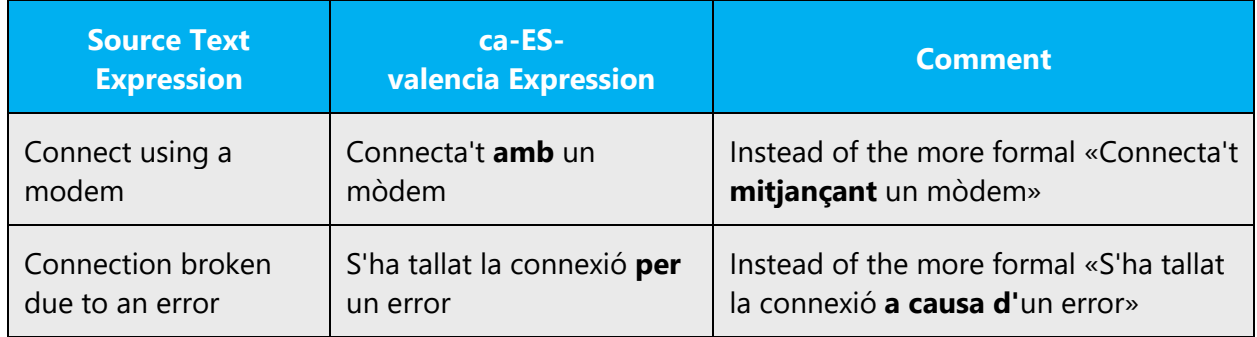

#### **PER/PER A**

In Valencian, the prepositions "per" and "per a" can appear in front of a noun phrase or an infinitive.

In front of a noun phrase:

• "Per" should be used to introduce complements such as causal ones, the agent in passive sentences, the route in a movement and an exact, long period of time.

Example: Per Nadal, apareixerà una nova versió del programa.

• "Per a" should be used to introduce the recipient or the destination.

Example: Aplica la configuració per defecte **per al** sistema.

In front of an infinitive:

• "Per" should be used to introduce complements expressing a cause, a purpose or something that still has to be done.

Example: Estem treballant **per** millorar l'accessibilitat. L'actualització encara està **per** fer.

• "Per a" should be used to introduce complements which modify adjectives, nouns or adverbs, or when the idea of purpose is missing.

Example: Disponible **per a** baixar. El complement serveix **per a** augmentar les prestacions.

#### <span id="page-25-0"></span>4.1.13 Pronouns

As a general rule, Valencian does not use personal pronouns, as the personal form is conveyed already by the verb, and personal pronouns are only used when it's unclear who "does" the action. Regarding possessives, they can be used if necessary, but try not to transfer to the localized version the extensive use in en-US of possessive pronouns and adjectives. Pay special attention to the use of *pronoms febles*, since they tend to be omitted due to the influence of the Spanish language.

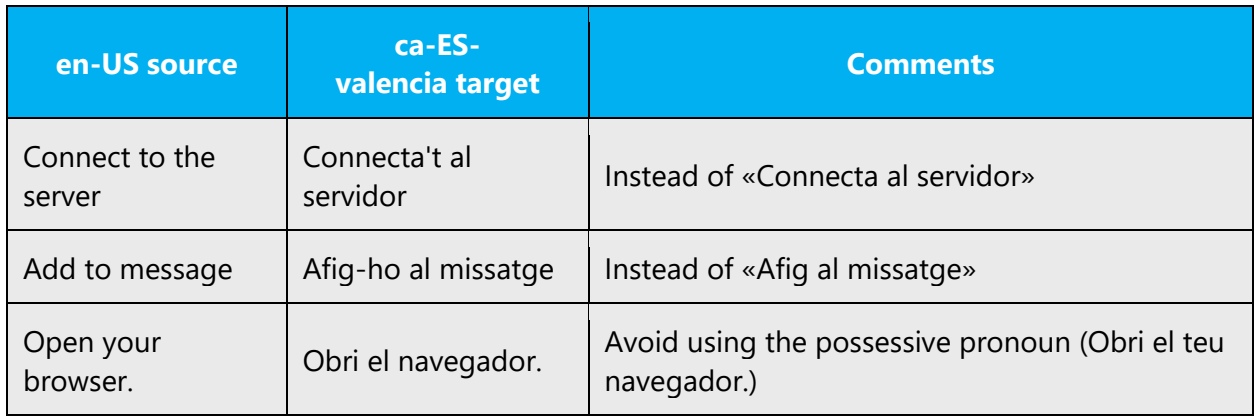

Example:

#### **How to localize YOU**

Always check with your project manager or linguistic contact if «tu» or «vós» must be used to address the user in the product and component you are translating. For example, in the case of immersive apps, «tu» must be used, whereas «vós» is used in more formal contexts. Remember that the pronoun «vós» is singular, so any adjectives which directly refer to the user should be in the singular form too. As for products, for example, Windows addresses the user as «tu», whereas Office (except for the immersive apps), addresses the user as «vós». Always double check how you should address the user. Regarding Office and Exchange, see the sections below.

Note that the second person singular of the imperative must always be used to address the system.

#### <span id="page-26-0"></span>4.1.14 Punctuation

Follow the general punctuation rules for Valencian. They are available in the recommended reference materials. Below you can find some guidelines.

#### **Bulleted lists**

They should follow Valencian general punctuation rules. I. e., if the bulleted list items are complete sentences, each should start with an uppercase letter and end with a period. If the bulleted items continue an introductory clause, each should start with a lowercase

letter and end with a comma, except the last, which should end with a period. Another possibility is not to use any punctuation at all in lists without verbs. Take into account that this might be restricted in UI projects where punctuation must follow the source.

#### **Comma**

Do not use comma before conjunctions "i" and "o" when enumerating related items.

Example:

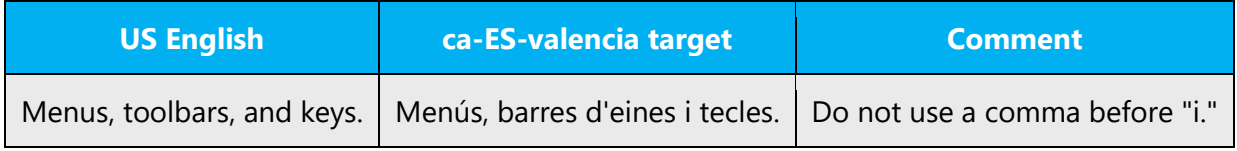

Use comma when joining propositions:

Example:

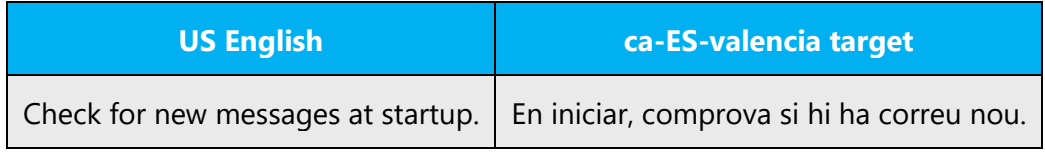

#### **Colon**

Use colons to introduce an enumeration belonging to the same sentence, before presenting an example and before a quote. No blank space should be left before the colon, and one blank space must be left after it. We normally use lowercase after the colon (exceptions: when there is a textual quote that begins with an uppercase letter and is a separate sentence, and when the sentence that goes after the colon starts in the following paragraph).

Example:

**ca-ES-valencia example** Per exemple: un ordinador.

Do not use colons twice in the same sentence. Replace the second one with a period or semicolon when necessary.

#### **ca-ES-valencia example**

S'ha acabat: esta secció s'ha revisat. Voleu continuar revisant la resta?

#### **Dashes and Hyphens**

Three different dash characters are used in English:

#### **Hyphen**

The hyphen is used to divide words between syllables, to link parts of a compound word, and to connect the parts of an inverted or imperative verb form (e.g. "Consulteula"). A **hyphen** (U002D or *-*) is used to join two parts of a compound term and to divide words (into syllables) at the end of a line. It is the shortest of the three dash characters.

In Valencian, a single vowel should not be left alone at the beginning or the end of a line and hyphenated words should never be broken and must appear on the same line.

Example: MS-DOS, porteu-vos, Porta-retalls

When used to specify intervals of numbers or data ranges in Valencian, this character is directly attached to the elements being joined and no space is added between the items.

#### **En Dash**

The en dash is used as a minus sign, usually with a space before. The en dash is also used in number ranges, such as those specifying page numbers. No spaces are used around the en dash in this case.

Example: –18 ºC, pàgines 112–123

#### **Em Dash**

The em dash should only be used to emphasize an isolated element or introduce an element that is not essential to the meaning conveyed by the sentence. When it performs the same function as brackets (that is, introduce an element that is not essential to the meaning conveyed by the sentence) a space must be placed before the opening em dash and after the closing em dash for Valencian.

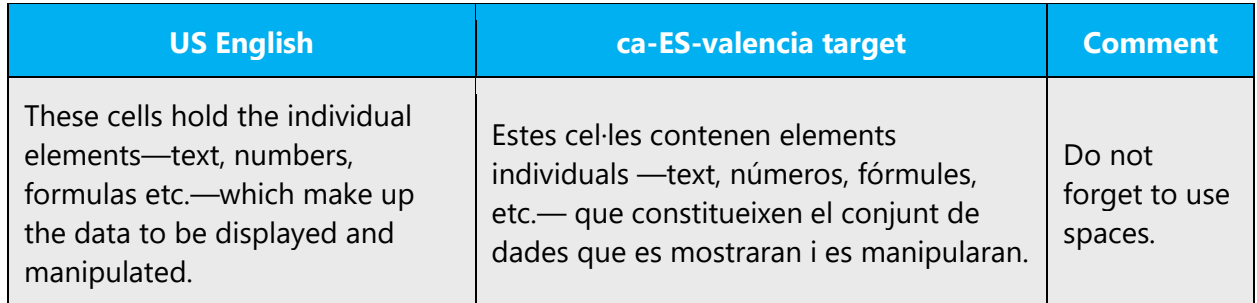

When used to emphasize an isolated element, it should be replaced by comma or semicolon:

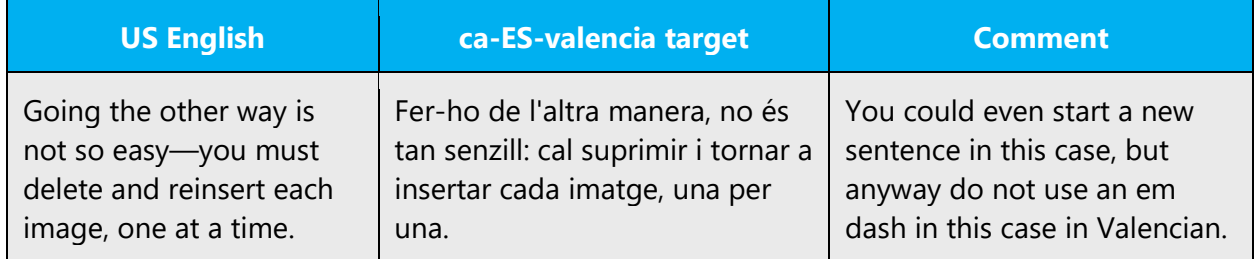

#### **Ellipses (Suspension Points)**

No blank space should be used between ellipses and the preceding term.

Example:

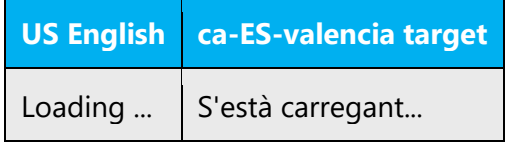

Keep in mind the following when using ellipses/suspension points:

If a sentence begins with ellipses, no blank space should be used either. Also, don't use ellipses with "etc." and "etcètera" as it is redundant.

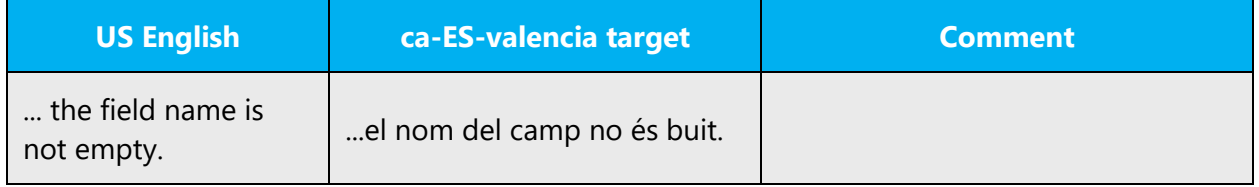

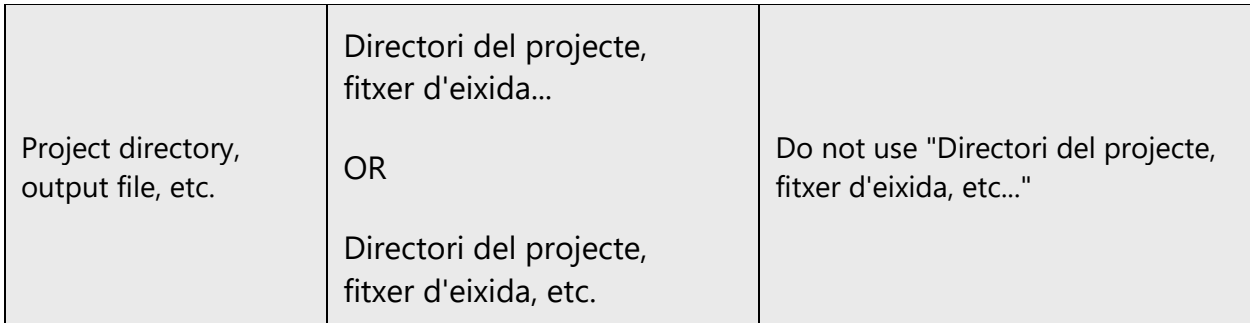

#### **Period**

Periods are commonly used at the end of sentences or in abbreviations. Do not use periods after ellipses.

Example:

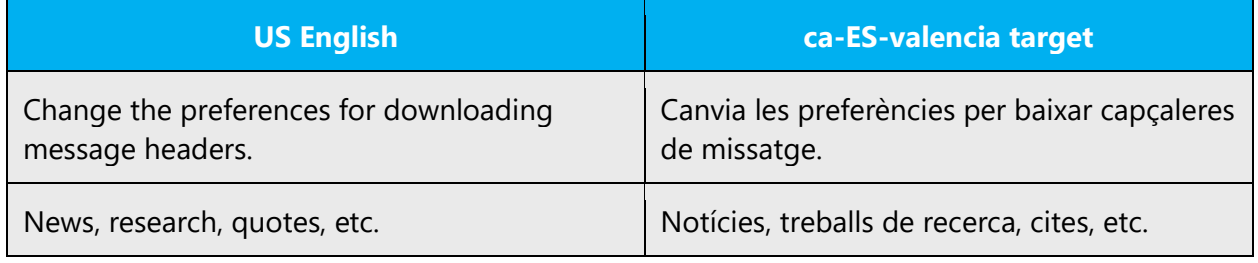

#### **Quotation Marks**

In Valencian, the quotation marks commonly used are the guillemets or chevrons (« ») (also called Latin quotes). With the widespread use of texts and translations that generally use the English soft text as the basis for the new translated text, curly quotes (" ") have also become common in Valencian printed material. In Valencian Microsoft voice, as a general rule, we will use double straight quotes. In any case, we will not use single quotation marks, even in UI (unless the single quotation mark is part of a code that must not be altered), regardless of English. The only exception is when quotes must be used within quotes. Then, double quotes will be used first and single quotes will be used within them.

- Per obtenir més informació sobre com reparar el sistema, consulta "Manteniment del sistema" al capítol 12, "Reparació del sistema."
- No s'ha pogut obrir el fitxer "%s."
- Seleccioneu "D'acord" quan estigueu llest per a crear el compte*.*

#### **Parentheses**

Both in English and in Valencian, there is no space between the parentheses and the text inside them.

Here are some peculiarities:

- In the US English software, often additional short text in brackets starts with a capital letter. In Valencian, when the short text in brackets is not a full sentence, it does not require a capital letter.
- In Valencian, the text within brackets is a full sentence, there is a full stop **inside** the closing bracket.

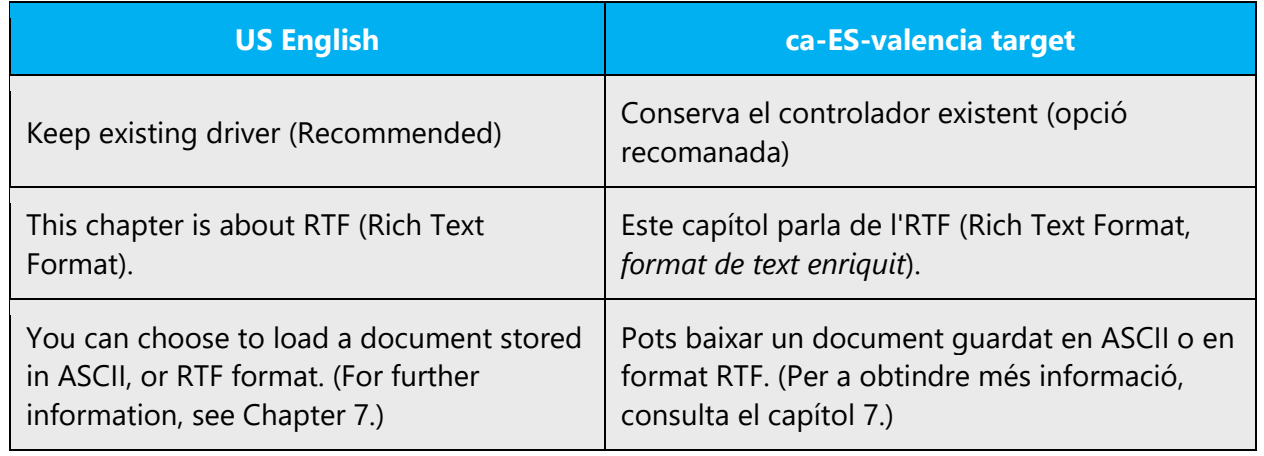

Example:

#### <span id="page-31-0"></span>4.1.15 Sentence fragments

For the Microsoft voice, use of sentence fragments helps convey a conversational tone. They are used whenever possible as they are short and to the point.

The Valencian Microsoft voice can be conveyed through the use of sentence fragments in some cases. See the table below for some examples.

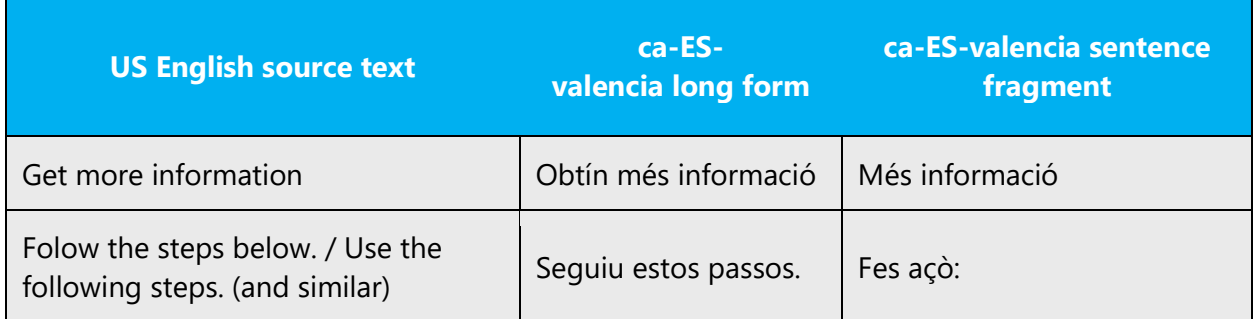

#### <span id="page-32-0"></span>4.1.16 Subjunctive

Subjunctive must be used in the following instances:

- És possible que/pot ser que + subjuntive
- És recomanable que + subjuntive (also for personal forms)

#### Example:

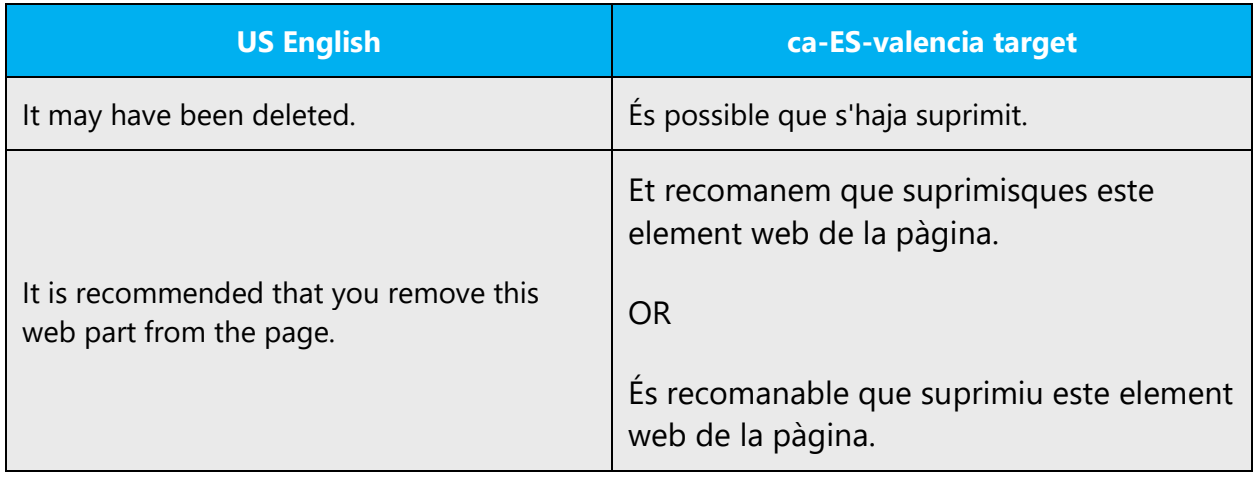

#### <span id="page-32-1"></span>4.1.17 Symbols & non-breaking spaces

Units of measure can be abbreviated with their corresponding symbols. In the unlikely event of a measure unit indicated in the English Customary System (inches, pounds, gallons…) we recommend using the English symbol, not the abbreviation, since these units of measurement are not commonly used outside the English-speaking countries.

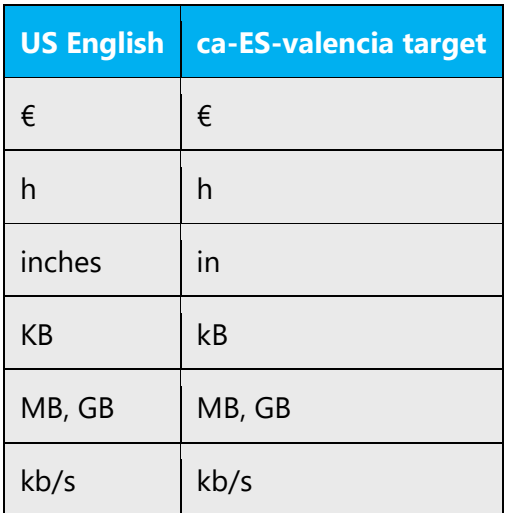

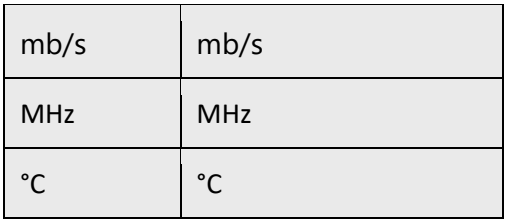

Remember to leave a space between the number and the measurement in Valencian:

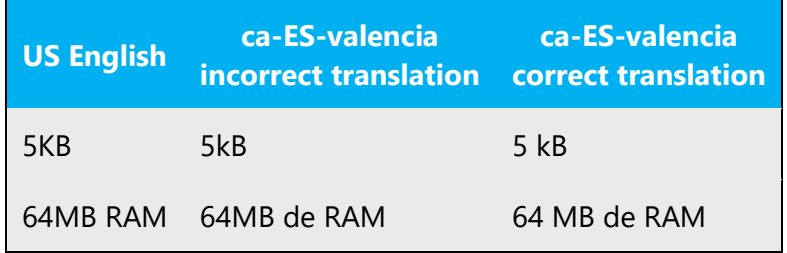

In documentation, use non-breaking spaces (Ctrl+Shift+Spacebar) between words that should not separate onto different lines. If two words are connected by a nonbreaking space, they will be kept together, even if subsequent editing causes line breaks to change. On your screen, a non-breaking space looks like a degree symbol ( ° ), but it will print like a space. In software, non-breaking spaces ( ) should only be used whenever they are present also in the US English text. Otherwise, it is recommended to use a blank space as non-breaking spaces can create functionality problems.

In documentation, use non-breaking spaces in the following instances:

- Between capítol, apèndix, apartat, secció and its number or letter.
- Between a unit of measure or currency and the number that goes with it.
- Between any items that should not be divided onto separate lines (for example, Windows Vista, Microsoft Word).

#### <span id="page-33-0"></span>4.1.18 Verbs

For US English Microsoft voice, verb tense helps to convey the clarity of Microsoft voice. Simple tenses are used. The easiest tense to understand is the simple present, like we use in this guide. Avoid future tense unless you are describing something that will really happen in the future and the simple present tense is inapplicable. Use simple past tense when you describe events that have already happened.

The Valencian Microsoft voice can be conveyed similarly through the use of verb tenses. Simple tenses are preferred over compound tenses when they are grammatically admissible. The use of future tense is OK to express something that will happen in the future or in conditional clauses where the context requires the use of the future tense. The usage of simple past **does not apply** to Valencian.

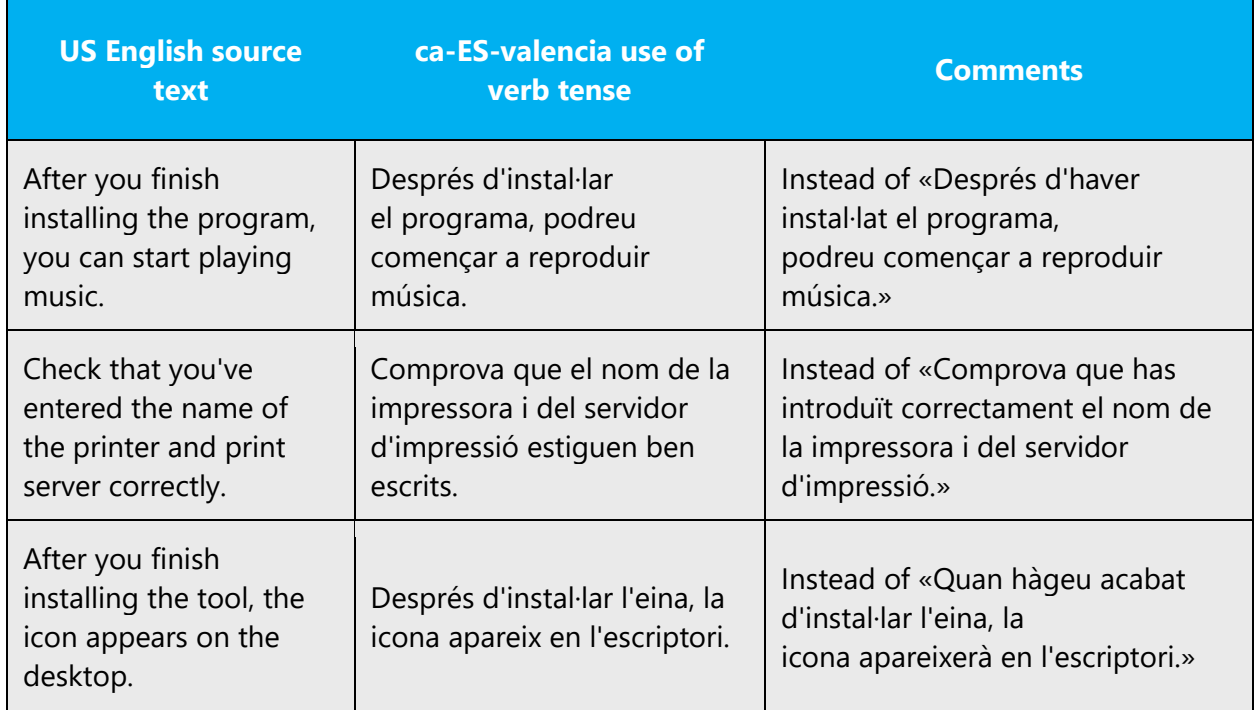

The English forms often do not distinguish between various uses of verbs (command, function name, description of an ongoing process, etc.). Find out what is really meant with the string, and translate accordingly. For details on translating specific elements, see the corresponding item below.

- For commands, instructions, suggestions, etc., always use the imperative form*,* not impersonal forms or infinitives (use the 2nd person singular of the imperative (*tu*) to address the system; unlike English and Spanish, the infinitive form should never be used in Valencian). The only exception is the title of dialog boxes: in English, dialog box titles are usually identical with the command that opened the dialog box. In Valencian, they should normally be nouns except for questions (usually translated as questions).
- In menu, tab, and window titles the use of nouns is preferred in Valencian, although sometimes the original is a verbal form.
- In English, the titles for chapters usually begin with "How to..." or with phrases such as "Working with..." or "Using..." In the Valencian version of Microsoft documentation, titles in the "-ing" form should never be translated using gerunds.
- Use the pronominal passive with *es* to refer to system status, ongoing processes, etc. Always try to use complete sentences (for example, "S'està guardant el fitxer" instead of "Guardant el fitxer").
- In questions to the user about actions of the system, start the question with "*Voleu...*" or "*Vols...,*" depending on how you should address the user.

The use of passive voice is very common in English, but it should not be used excessively in Valencian. It is preferable to use sentences in the active voice or sentences with the pronominal passive (for example: S'ha enviat el missatge instead of El missatge ha estat enviat).

#### <span id="page-35-0"></span>4.2 Guidelines for adaptation

Sometimes, the Valencian software or documentation will be an adaptation of the Catalan localized product, instead of a direct translation from the US English source The trick here is not to over-adapt or under-adapt the text. You should be extra careful not to leave any Catalan-specific forms, so pay special attention to the following items.

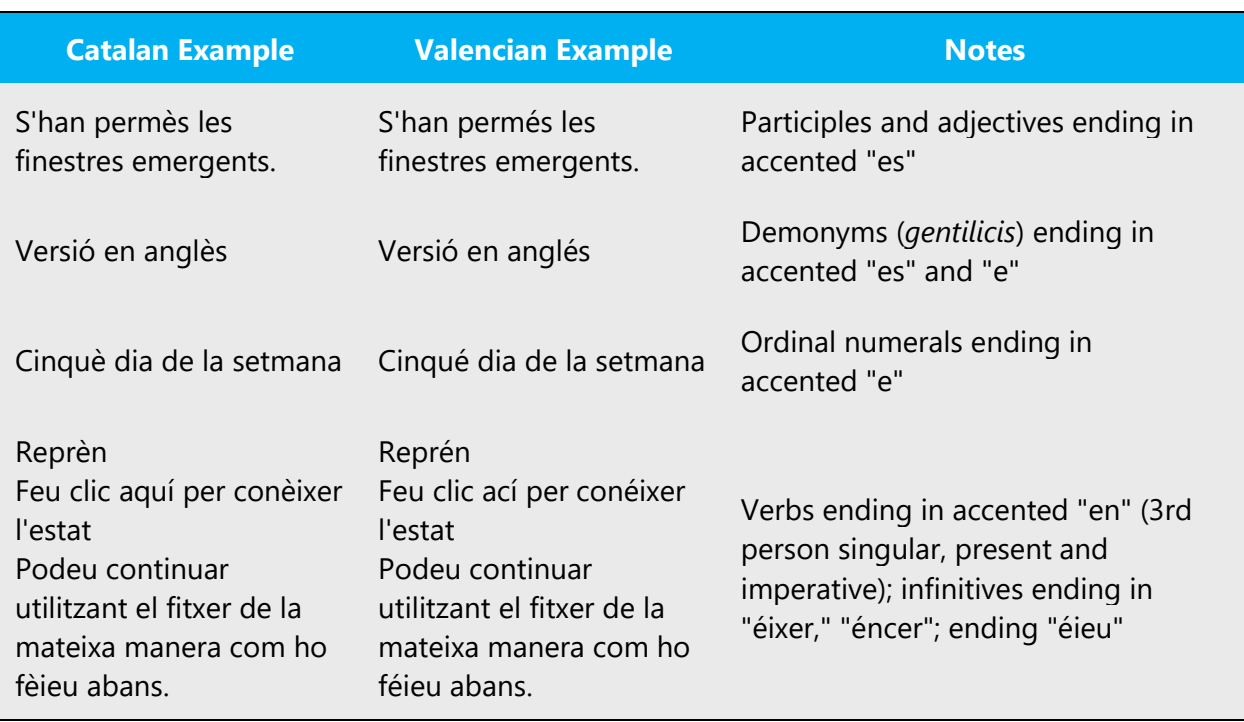

• **Accentuation.** Some words that in Catalan use a grave accent over the e use an acute accent in Valencian. In the following table, you will find some examples.

**Pronoms febles.** Use the pronoun "vos" both before and after the verb, following the general rules (vos pregunta/espereu-vos/escriure-vos). When combining two pronouns, remember to use the Valencian forms (li'l and variants). For "vos" and "us" the general rule may be followed.

• **Verbs.** Adapt all necessary verbal forms. In the table below you will find some recommendations for forms that might have more than one possibility of adaptation. The aim of these recommendations is to avoid possible inconsistencies. Also use the following forms: tindre (instead of tenir), vindre (instead of venir), valdre (instead of valer), and veure (instead of vore).

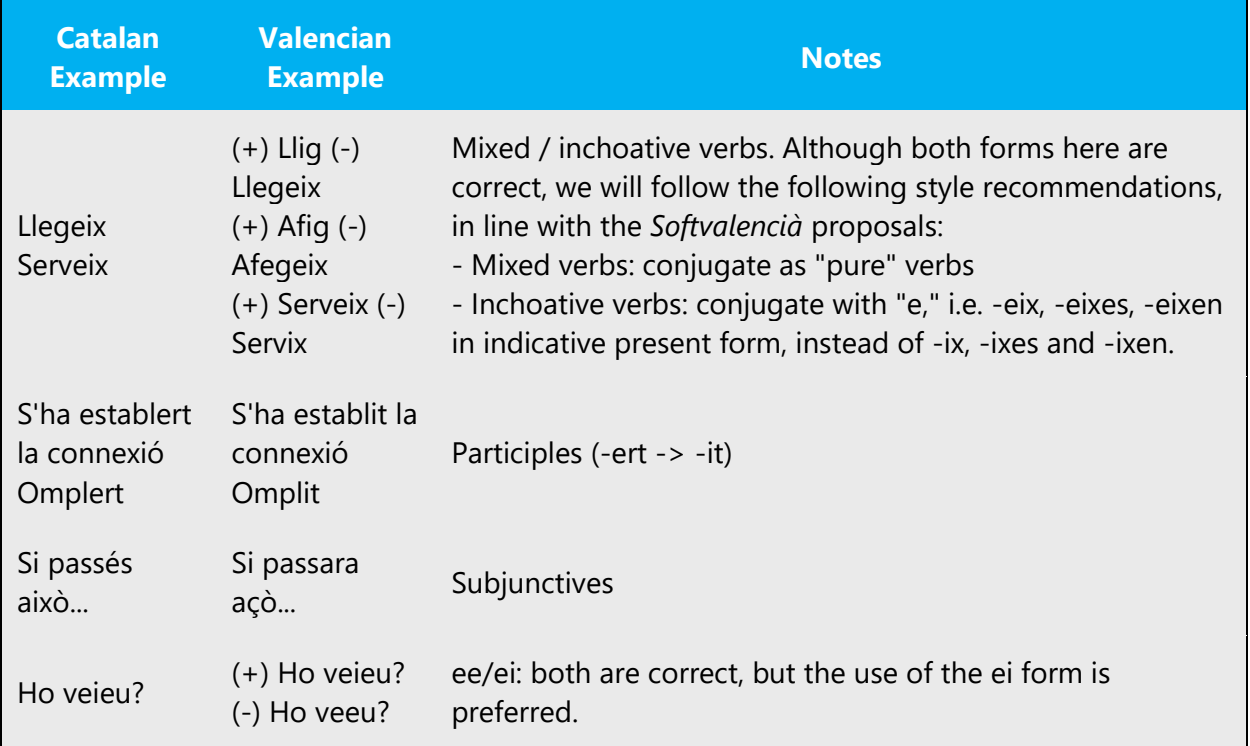

- **Possessives.** Use the Valencian forms, i.e.: meues, teua, etc.
- **Demonstratives and adverbs.** The Valencian forms should be used (hui, despús-ahir, despús demà, damunt, davall, avant, arrere and the pronoun açò). For demonstratives, the reinforced form is preferred (aquest, aqueix and aquell)."
- **Prepositions.** Remember to use «en» instead of «a» where applicable:

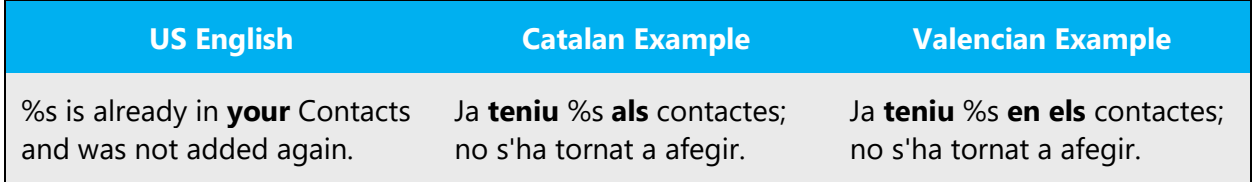

Check<http://www.softvalencia.org/proposta> for further reference and examples.

The following table contains some common terms that are different in Catalan and Valencian:

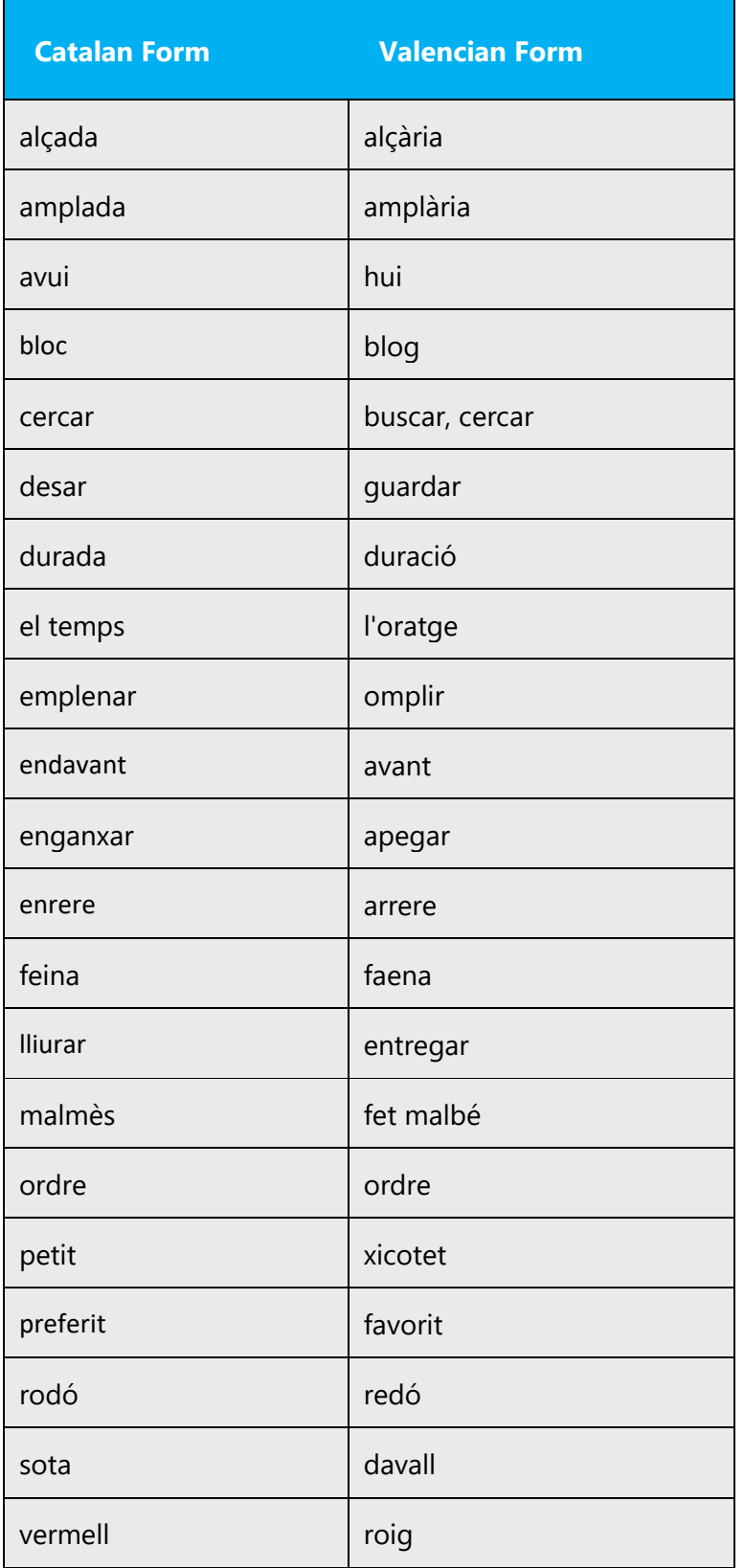

## <span id="page-38-0"></span>5 Localization considerations

Localization means that the translated text needs to be adapted to the local language, customs and standards.

The language in Microsoft products should have the "look and feel" of a product originally written in Valencian, using idiomatic syntax and terminology, while at the same time maintaining a high level of terminological consistency, so as to guarantee the maximum user experience and usability for our customers.

The following resources deal specifically with the localization of software into Valencian. For detailed queries you should contact the official Catalan/Valencia terminology body, Termcat at [http://www.termcat.cat/.](http://www.termcat.cat/)

Specific for Valencian:

- Proposta lingüística per a localitzacions en valencià de programari en Softcatalà. <http://www.softvalencia.org/proposta/>
- Guia d'usos lingüístics (I), Institut Interuniversitari de Filologia Valenciana, Alacant, 2002. <http://web.ua.es/iifv/Guiausos.pdf>
- Guia per a editar pàgines web en valencià, Secretariat de Promoció del Valencià de la Universitat d'Alacant, Alacant, 2005.

General for Valencian/Catalan:

- SOFTCATALÀ. Guia d'estil. [Barcelona]: SOFTCATALÀ, 2010. <http://www.softcatala.org/guia>
- SOFTCATALÀ. Recull de termes. [Online]. [Barcelona]: SOFTCATALÀ, 2010. <http://www.softcatala.org/recull.html>
- TERMCAT. Cercaterm [Online]. [Barcelona]: TERMCAT, ongoing. <http://www.termcat.cat/ca/Cercaterm/Fitxes/>
- TERMCAT. Neoloteca [Online]. [Barcelona]: TERMCAT, ongoing. <http://www.termcat.cat/ca/Neoloteca/>

#### <span id="page-38-1"></span>5.1 Accessibility

Accessibility options and programs are designed to make the computer usable by people with cognitive, hearing, physical, or visual disabilities.

Hardware and software components engage a flexible, customizable user interface, alternative input and output methods, and greater exposure of

screen elements. Some accessible products and services may not be available in Valencian-speaking markets. Double-check with the appropriate resources.

General accessibility information can be found at [https://www.microsoft.com/en](https://www.microsoft.com/en-us/accessibility/)[us/accessibility/.](https://www.microsoft.com/en-us/accessibility/)

#### <span id="page-39-0"></span>5.2 Applications, products, and features

Application/product names are often trademarked or may be trademarked in the future and are therefore rarely translated. Occasionally, feature names are trademarked, too (e.g. IntelliSense™). Before translating any application, product, or feature name, verify that it is in fact translatable and not protected in any way. This information needs to be obtained from the Microsoft team.

Unlike in English and Spanish, the definite article must always precede the name of programs and applications in Valencian.

Example:

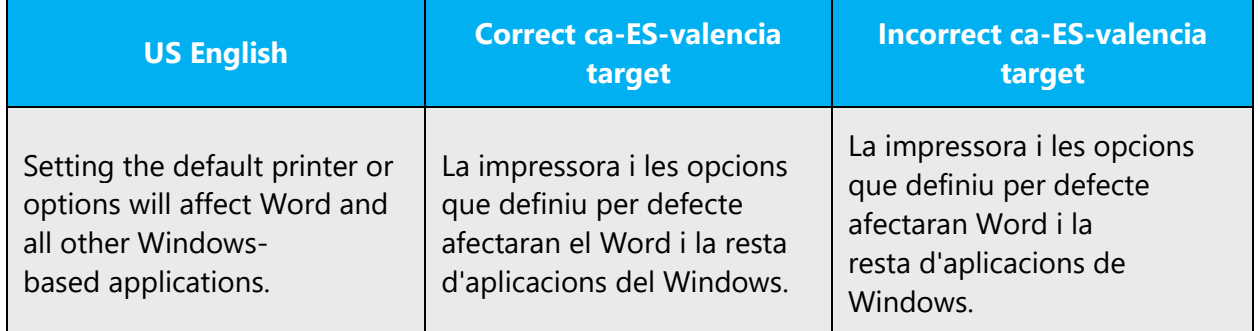

#### **Version Numbers**

Version numbers always contain a period (e.g. Version 8.1). Note the following punctuation example of "Version x.x":

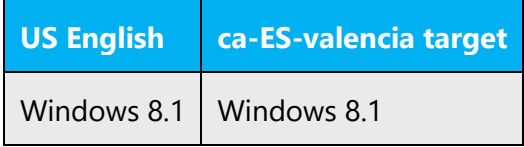

Version numbers are usually also a part of version strings, but technically they are not the same.

#### **Product, Application and Feature name placeholders**

When localizing UI, sometimes product, application and feature names are represented by placeholders, for example %s, [ProductName], and so on. The content of the placeholder can usually be found out either by looking at the instructions or by looking at the resource ID of the string, and, when in doubt, you may always raise a query.

In some cases, however, the content of the placeholder might be a product, application or feature that starts with a vowel or a liquid *S*. In such cases, we might need to apostrophize following the standard Valencian rules.

There is a third case in which a placeholder might be replaced by more than one product, feature or application name. Suppose that some of them start with vowels and some with consonants. In such case, an alternative workaround is to state "aplicació," "producte" or the applicable item before the placeholder.

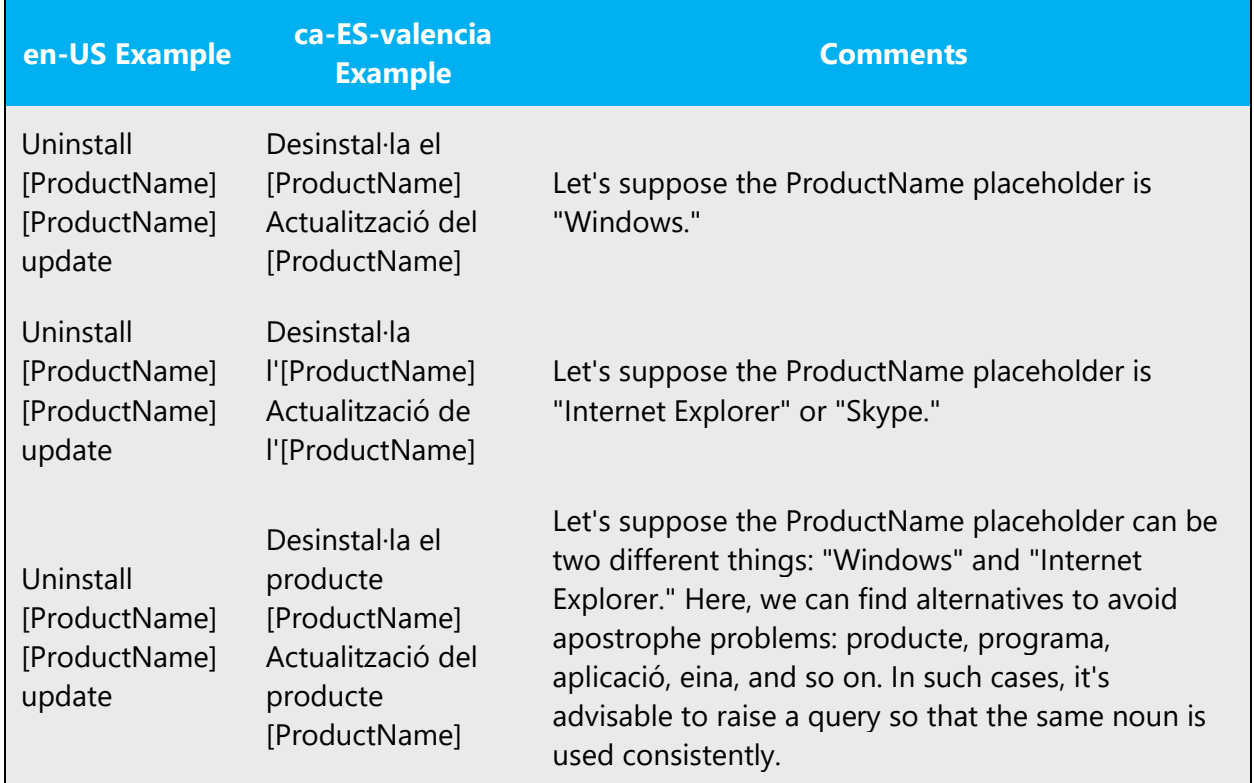

In the following table you will find examples for the three cases and possible workarounds.

Again, when in doubt about the content of the placeholder, raise a query.

## <span id="page-41-0"></span>5.3 Frequent errors

The following table lists some frequent errors when localizing into Valencian Microsoft Voice.

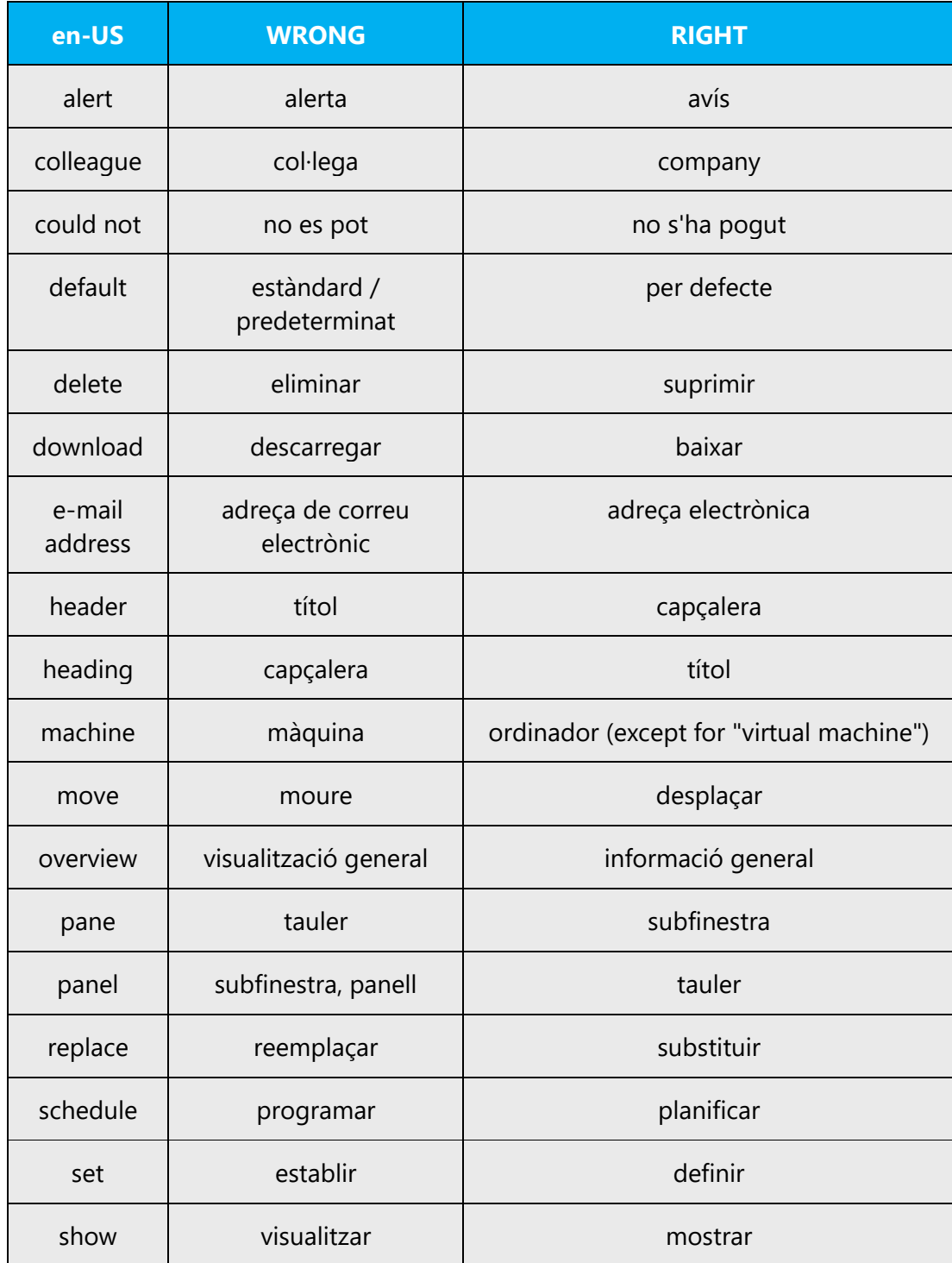

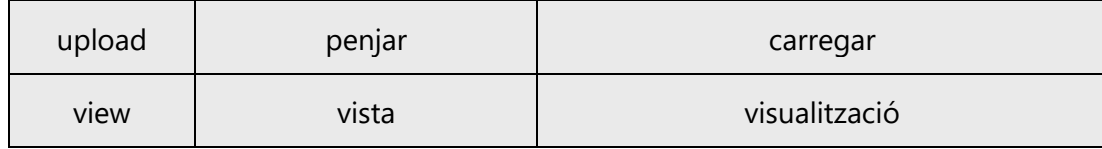

For guidelines for adapting previous Catalan localization into Valencian, see the topic [Guidelines](#page-35-0)  [for adaptation.](#page-35-0)

#### <span id="page-42-0"></span>5.4 Software considerations

This section refers to all menus, menu items, commands, buttons, check boxes, etc., which should be consistently translated in the localized product.

General considerations

- Remember to use imperatives for commands, buttons, check boxes, etc., i.e. for actions done by the system. Do not use infinitives. However, use nouns for headings (dialog box titles, window headings, etc.)
- Take into account that English command *New* should be translated in Valencian with the verbal form *Crea.*
- The preferred actions to be performed with check boxes are *activar* (check) and *desactivar* (clear, uncheck). If the original does not mention the check box, and only refers to the item the check box applies to, you can use *marcar* (check) and *desmarcar*  (uncheck) in reference to the items themselves.
- Translate tooltips descriptively (third person singular, present tense).

#### <span id="page-42-1"></span>5.4.1 Error messages

Error messages are messages sent by the system or a program, informing the user of an error that must be corrected in order for the program to keep running. The messages can prompt the user to take action or inform the user of an error that requires rebooting the computer.

Considering the underlying principles of Microsoft voice, translators are encouraged to apply them to ensure target translation is more natural, empathetic and not robot-like.

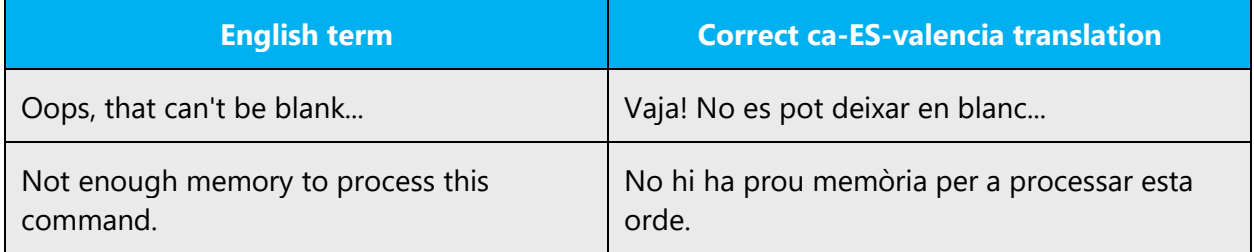

#### **Valencian Style in Error Messages**

It is important to use consistent terminology and the correct Valencian style in the localized error messages, and not just translate the US English messages. The US English messages tend to be shorter and abbreviated, but in Valencian unless there are space constraints the fully developed form is preferred.

Example:

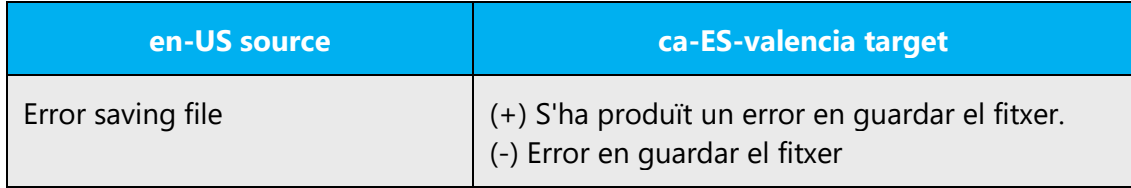

The US English messages sometimes contain abbreviated sentences using an imperative verb. Translate to a question starting with *Voleu.../Vols...*

Example:

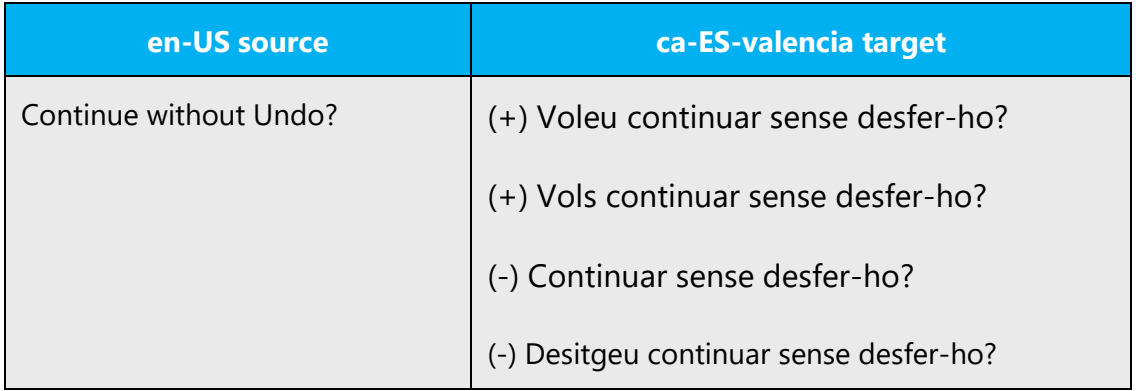

#### **Standard Phrases in Error Messages**

The phrases below commonly occur in error messages. When you are translating them, try to use the provided target phrases. However, feel free to use other ways to express the source meaning if they work better in the context.

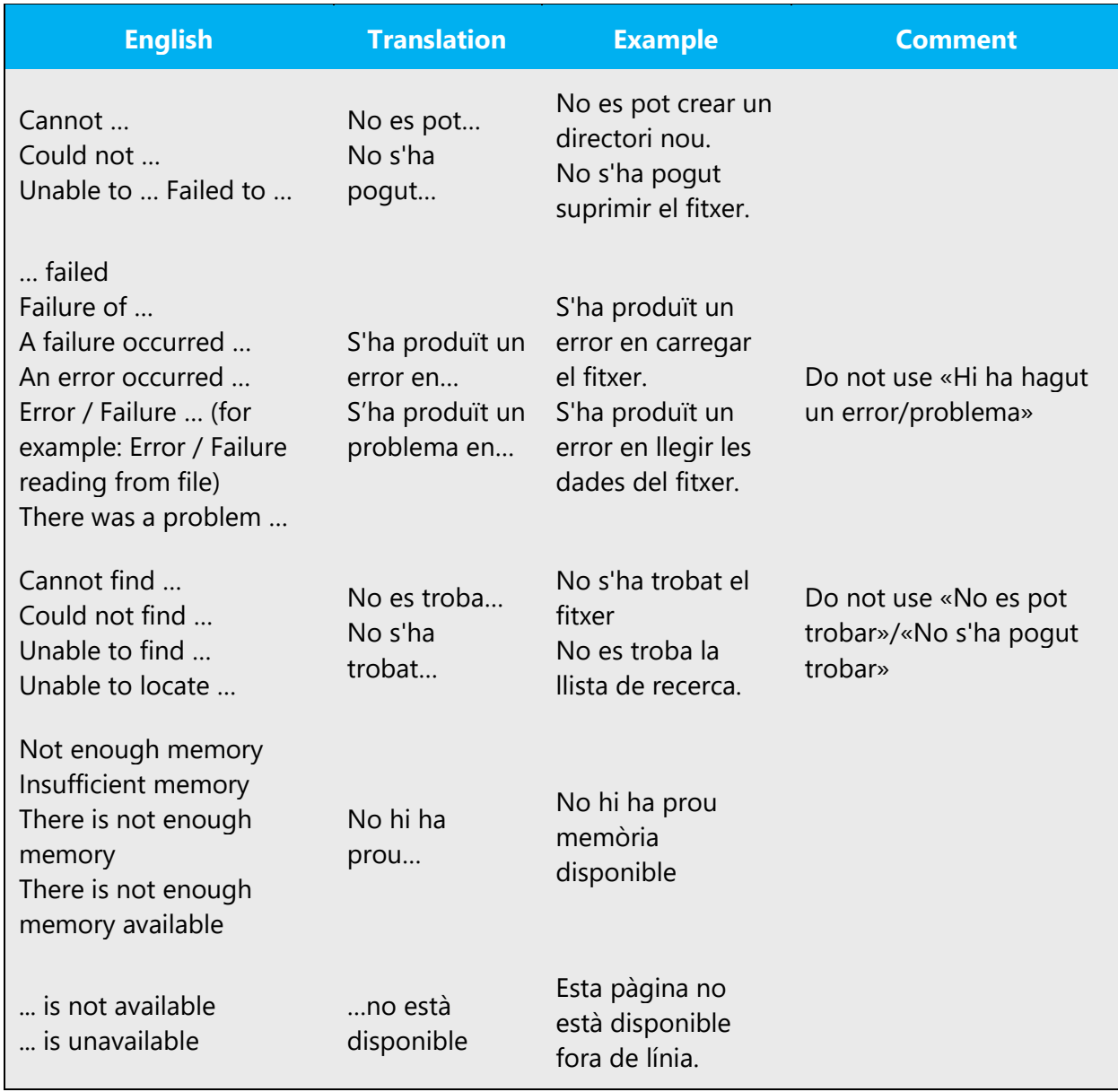

#### **Error Messages Containing Placeholders**

When localizing error messages containing placeholders, try to find out what will replace the placeholder. This is necessary for the sentence to be grammatically correct when the placeholder is replaced with a word or phrase. Note that the letters used in placeholders convey a specific meaning, see examples below:

%d, %ld, %u, and %lu means <number>

%c means <letter>

%s means <string>

Example:

"Checking Web %1!d! of %2!d!" means "Checking Web <number> of <number>."

"INI file "%1!-.200s!" section" means "INI file "<string>" section."

Numeric or full text placeholders can be reordered according to Valencian grammar if necessary.

#### <span id="page-45-0"></span>5.4.2 Keys

In English, References to key names, like arrow keys, function keys and numeric keys, appear in normal text (not in small caps).

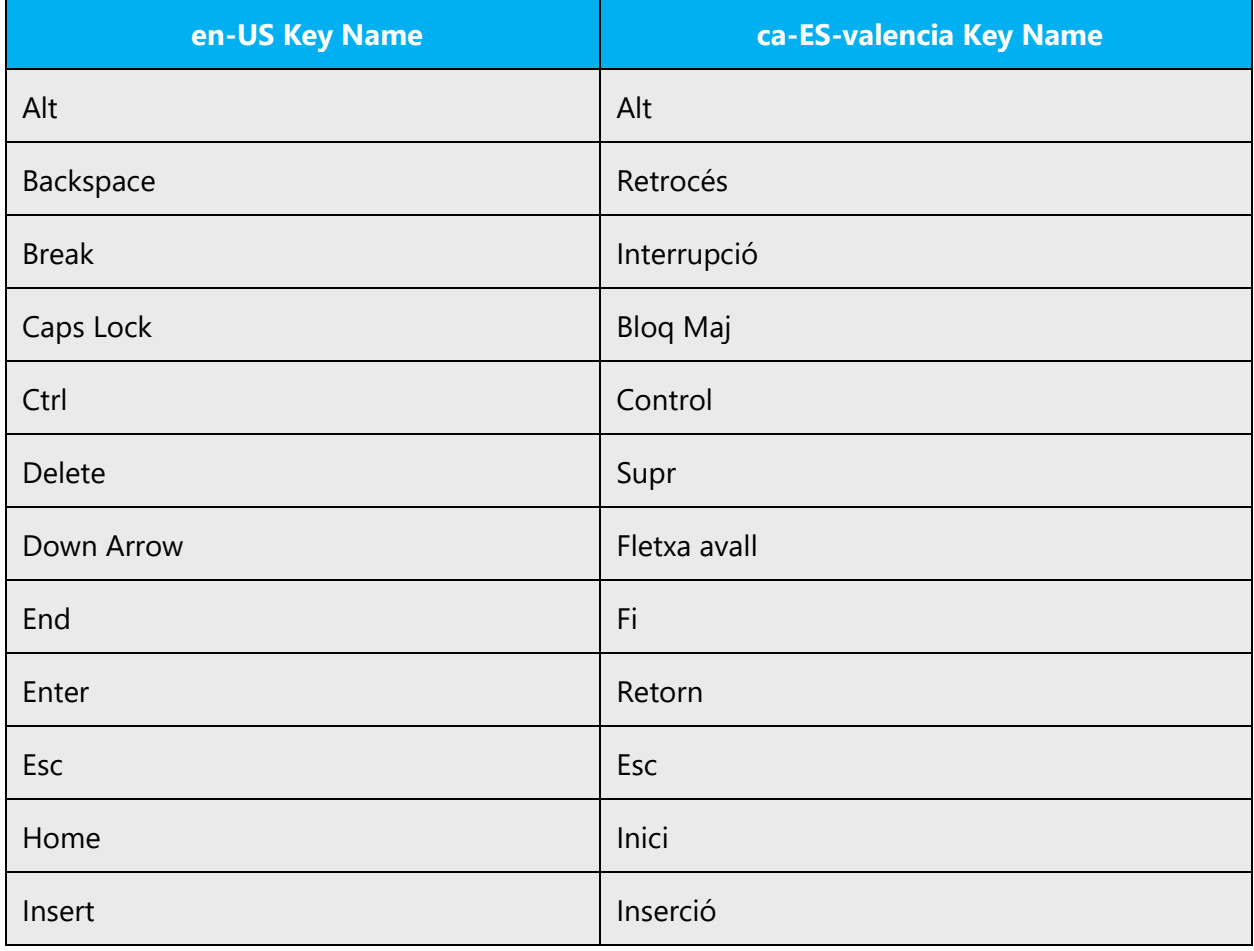

The following are the most common key names in Valencian:

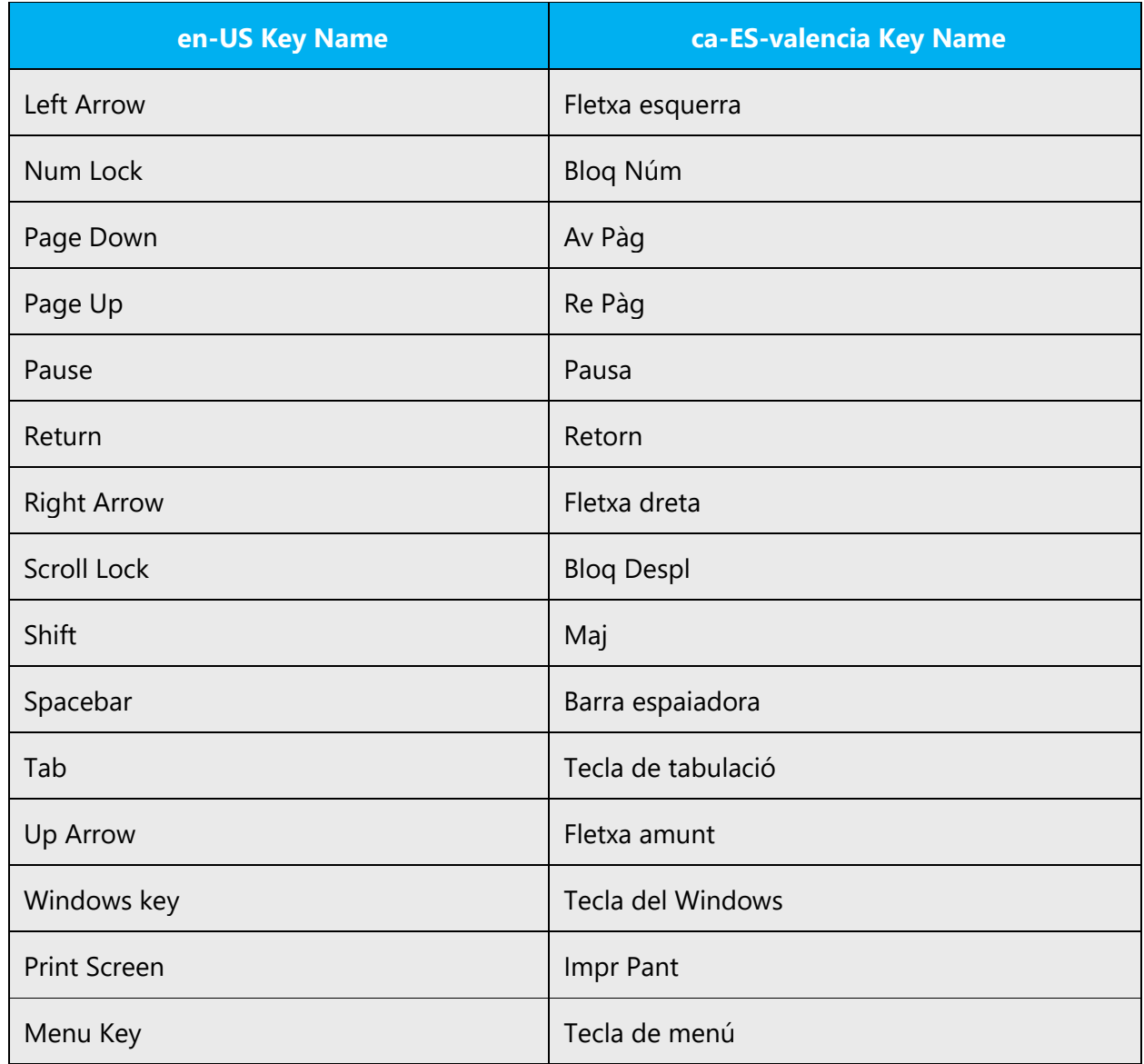

#### <span id="page-46-0"></span>5.4.3 Keyboard shortcuts

Sometimes, there are underlined or highlighted letters in menu options, commands or dialog boxes. These letters refer to keyboard shortcuts, which help the user to perform tasks more quickly. Usually the first key to be pressed it the ALT key.

Examples: **New Cancel Options** 

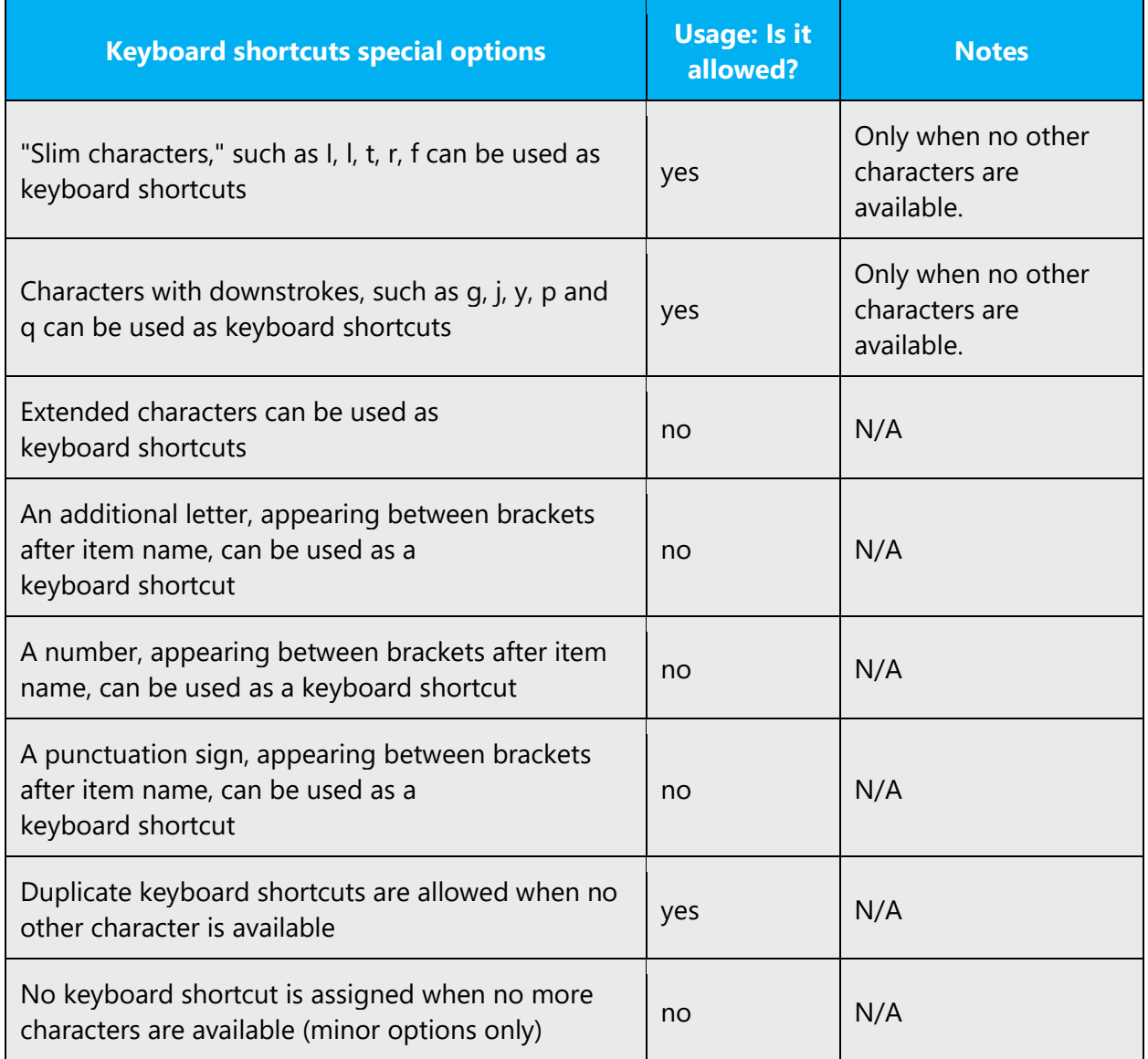

Content writers usually just refer to "keyboard shortcuts" in content for a general audience. In localization, however, we distinguish the following terms:

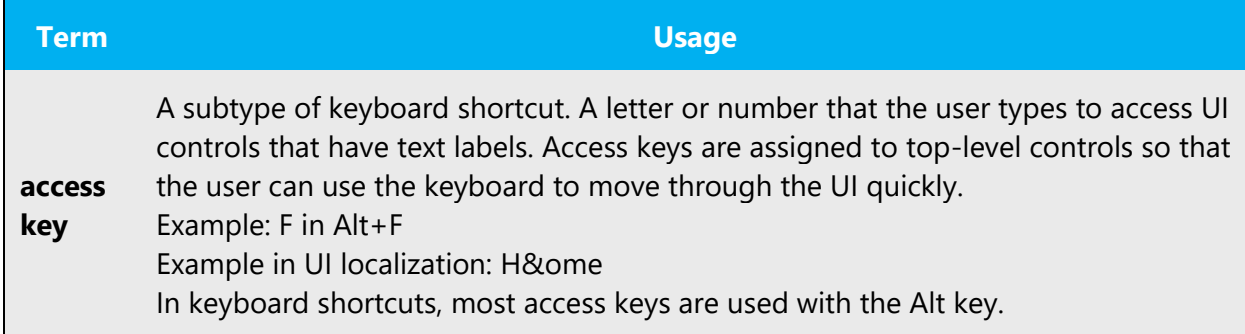

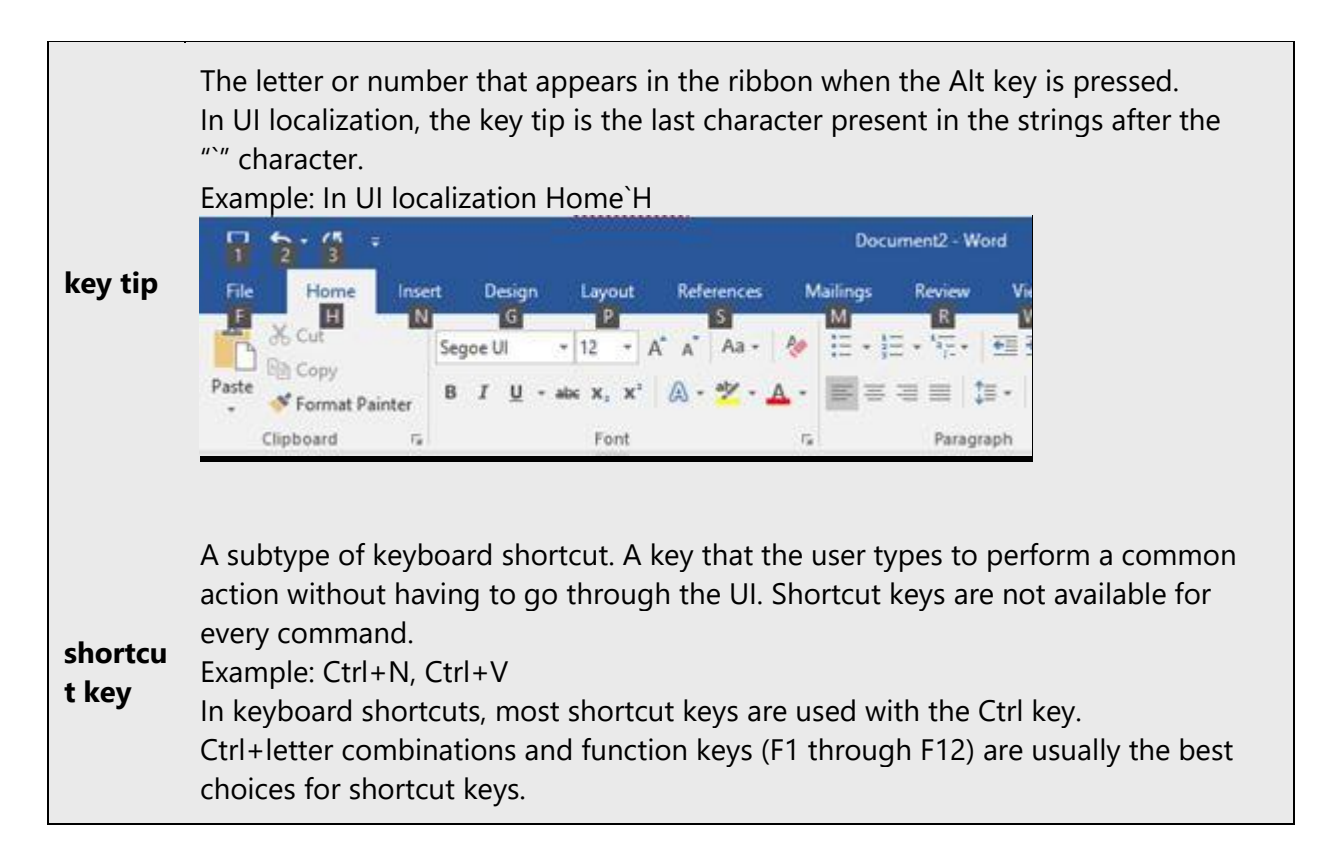

#### <span id="page-48-0"></span>5.4.4 Arrow keys

The arrow keys move input focus among the controls within a group. Pressing the right arrow key moves input focus to the next control in tab order, whereas pressing the left arrow moves input focus to the previous control. Home, End, Up, and Down also have their expected behavior within a group. Users can't navigate out of a control group using arrow keys.

When possible, refer to specific arrow keys by name: fletxa dreta, fletxa esquerra, fletxa amunt, fletxa avall.

#### <span id="page-48-1"></span>5.4.5 Numeric keypad

It is recommended that you avoid distinguishing numeric keypad keys from the other keys, unless it is required by a given application. If it is not obvious which keys need to be pressed, provide necessary explanations. For example: *Premeu la tecla – (menys) en el teclat numèric.*

#### <span id="page-48-2"></span>5.4.6 Shortcut keys

Shortcut keys are keystrokes or combinations of keystrokes used to perform defined functions in a software application. Shortcut keys replace menu commands and are sometimes given next to the command they represent. While access keys can be used only when available on the screen, shortcut keys can be used even when they are not accessible on the screen.

**Note:** The key names below are given in Valencian, but note that the user will usually have a keyboard with keys printed in Spanish.

#### **Standard Shortcut Keys**

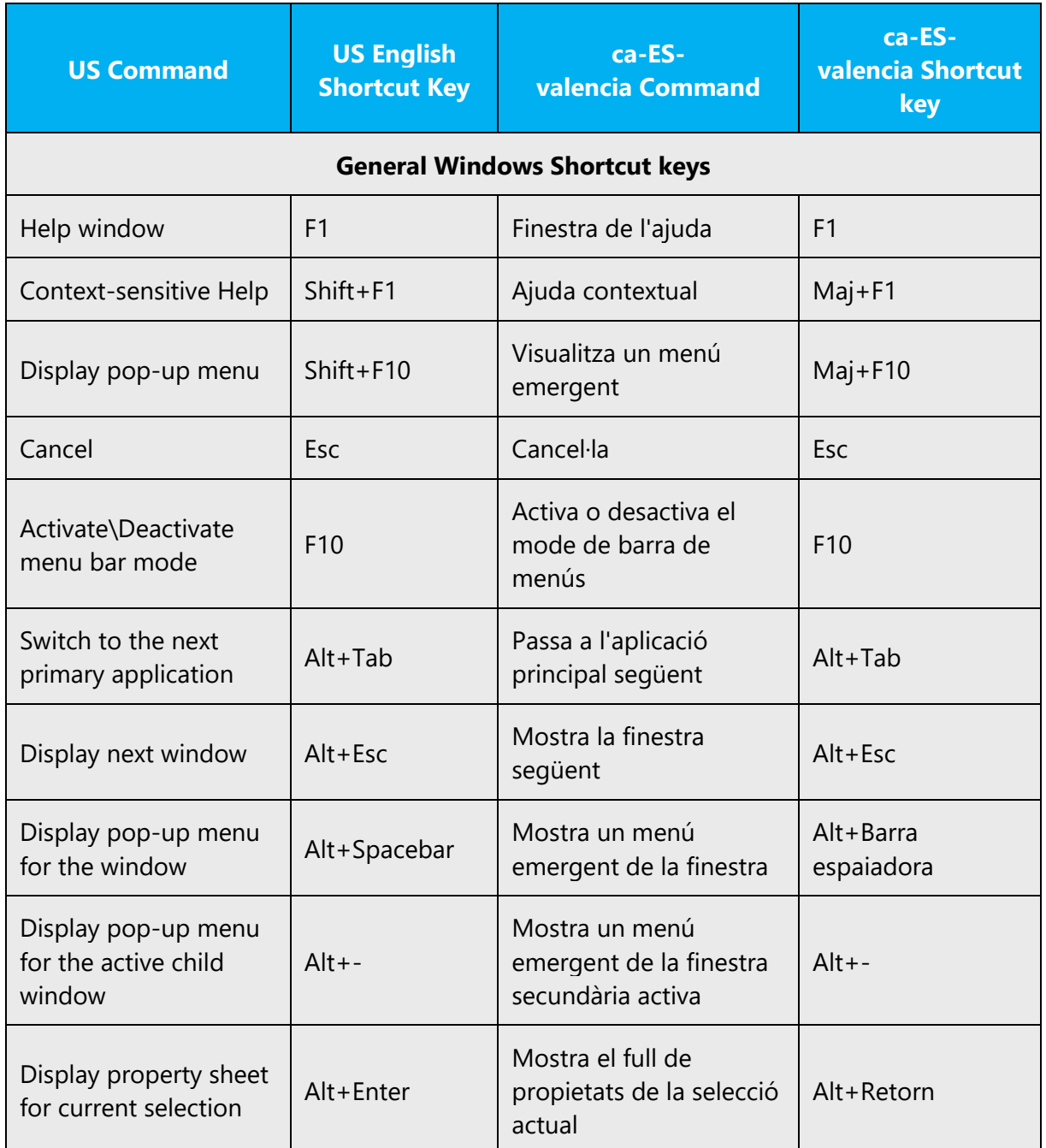

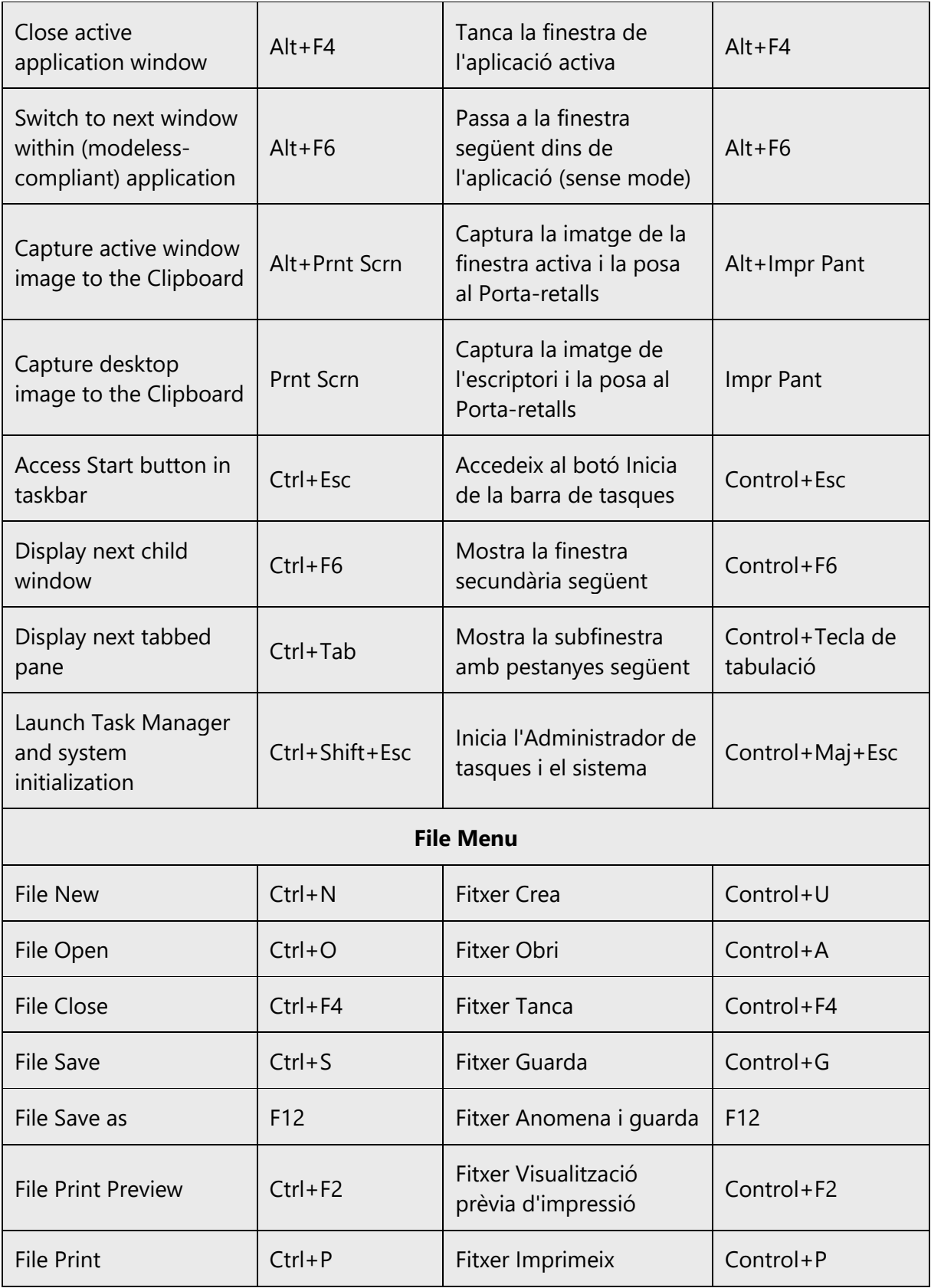

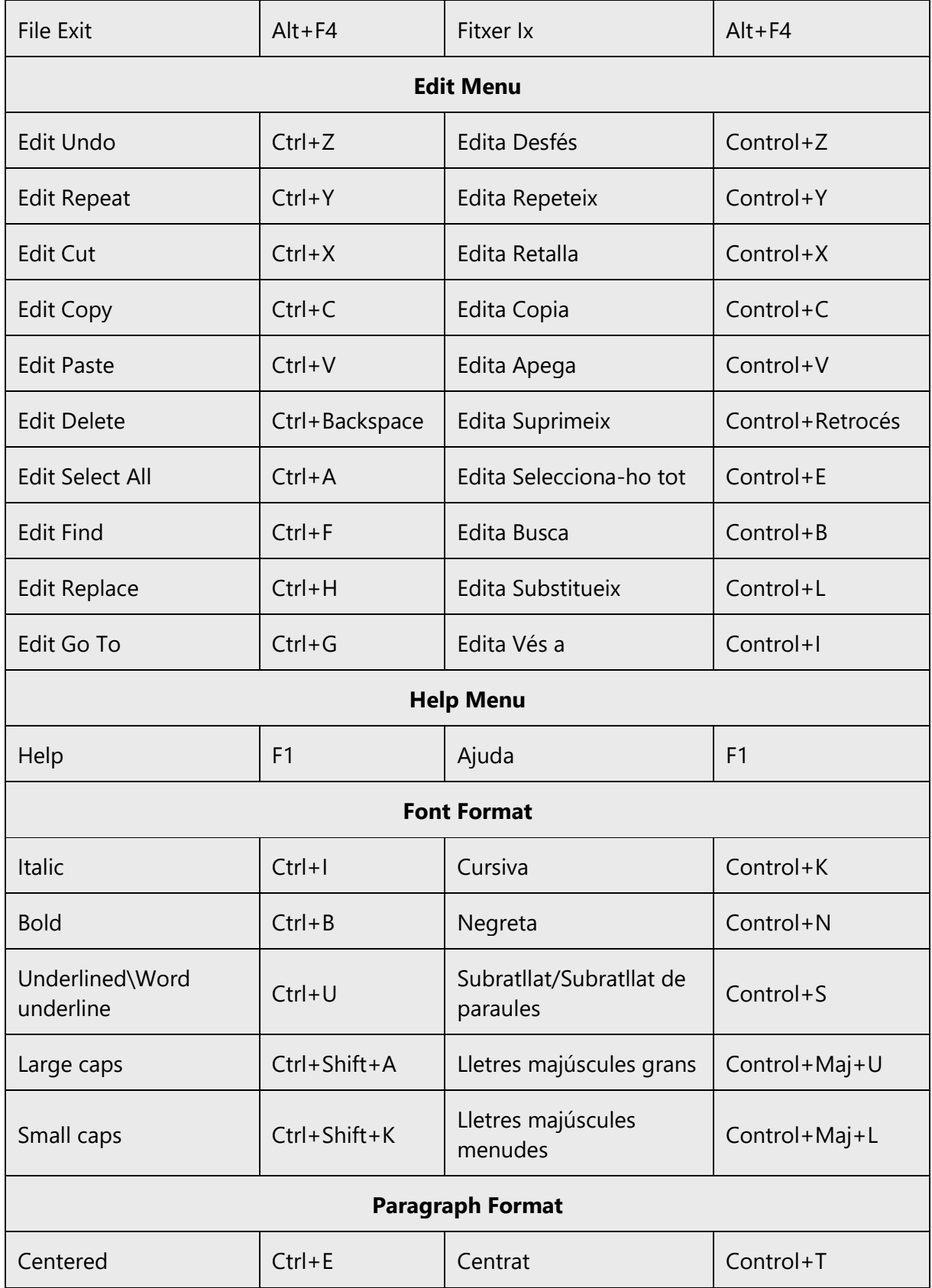

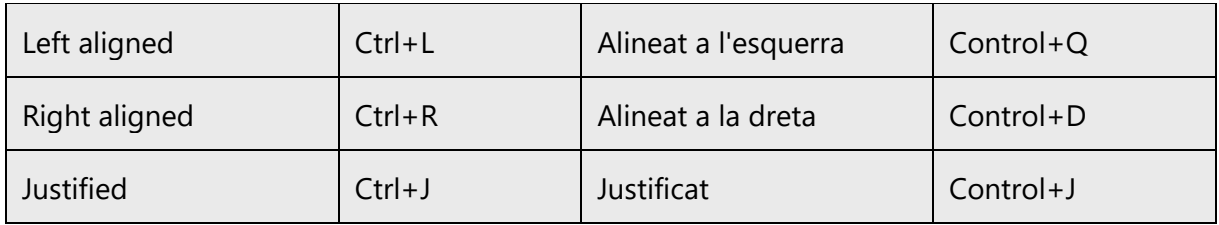

#### <span id="page-52-0"></span>5.5 Voice video considerations

A good Microsoft voice video addresses only one intent (one customer problem), is not too long, has high audio quality, has visuals that add to the information, and uses the right language variant/dialect/accent in voiceover.

#### **Successful Techniques for Voicing Video Content**

- Focus on the intent. Show the best way to achieve the most common task and stick to it.
- Show empathy. Understand and acknowledge the viewer's situation.
- Use SEO (Search Engine Optimization). Include search phrases in the title, description, and headers so that people can easily find the topic.
- Talk to the customer as if (s)he is next to you, watching you explain the content.
- Record a scratch audio file. Check for length, pace and clarity.

#### <span id="page-52-1"></span>5.5.1 Video voice checklist

#### *5.5.1.1 Topic and Script*

- Apply the following Microsoft voice principles:
	- o Single intent
	- o Clarity
	- o Everyday language
	- o Friendliness
	- o Relatable context

#### *5.5.1.2 Title*

- Includes the intent
- Includes keywords for search

#### *5.5.1.3 Intro: 10 Seconds to Set up the Issue*

• Put the problem into a relatable context

#### *5.5.1.4 Action and Sound*

• Keep something happening, both visually and audibly, BUT…

- …maintain an appropriate pace
- Synchronize visuals with voice-over
- Fine to alternate between first and second person
- Repetition of big points is fine, *but avoid being overly repetitive in Valencian*

#### *5.5.1.5 Visuals*

- Eye is guided through the procedure
	- o Smooth, easily trackable pointer motions
	- o Judicious callout use
- Appropriate use of motion graphics and/or branding-approved visuals

#### *5.5.1.6 Ending*

• Recaps are unnecessary

#### <span id="page-53-0"></span>5.5.2 Tone

Use a tone matching the target audience, e.g. more informal, playful and inspiring tone may be used for most Microsoft products, games etc., or formal, informative, and factual in technical texts etc.

Always check the appropriate tone and level of formality with your Microsoft Product Group contact, who in turn will liaise with the appropriate sub contact.

#### <span id="page-53-1"></span>5.5.3 English pronunciation

#### **General Rules**

Generally speaking, English terms and product names left unlocalized in target material should be pronounced the English way. For instance, Microsoft must be pronounced the English way. However, if your language has an established pronunciation for some common term (such as "server") the local pronunciation should be used. Moreover, pronunciation can be adapted to the Valencian phonetic system if the original pronunciation sounds very awkward in Valencian. If numbers are involved, pronounce them in Valencian (for example, Windows 8).

A useful resource for pronunciation in Valencian is SAÓ (Sistema d'ajuda a la lectura en veu alta del valencià). The *Diccionari Normatiu Valencià* from the AVL also has phonetic transcriptions.

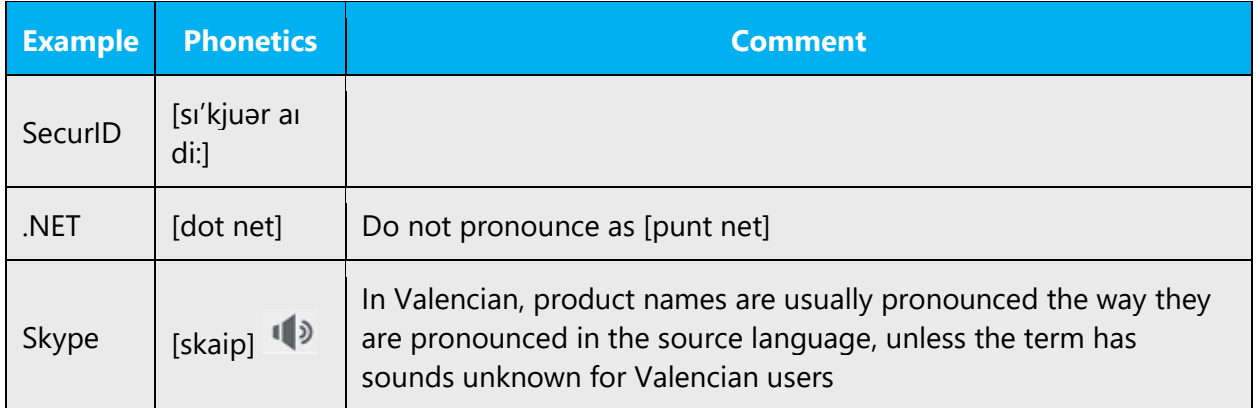

# **Acronyms and Abbreviations**

Acronyms are pronounced like real words, adapted to the local pronunciation:

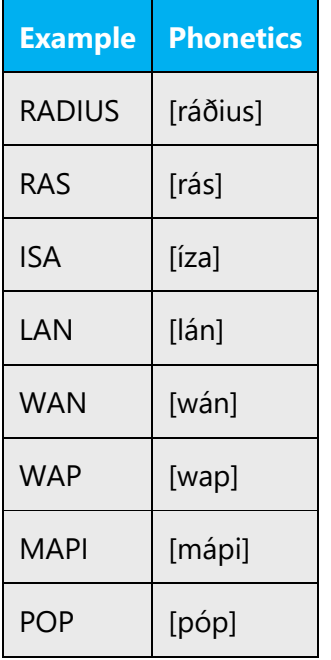

Other abbreviations are pronounced letter by letter.

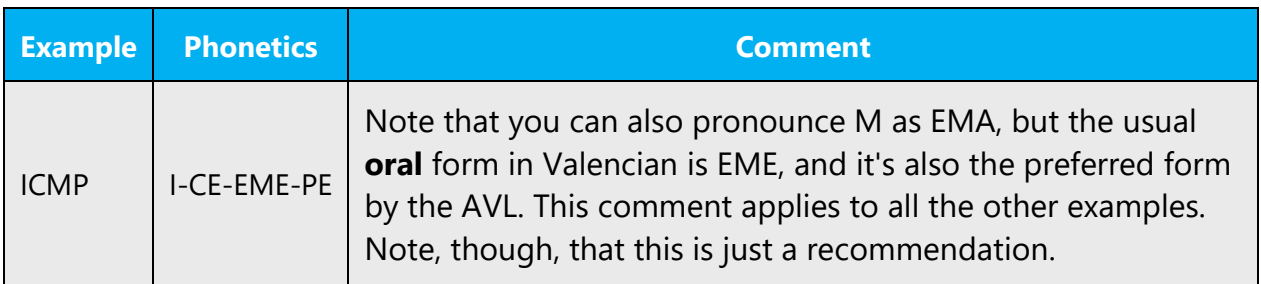

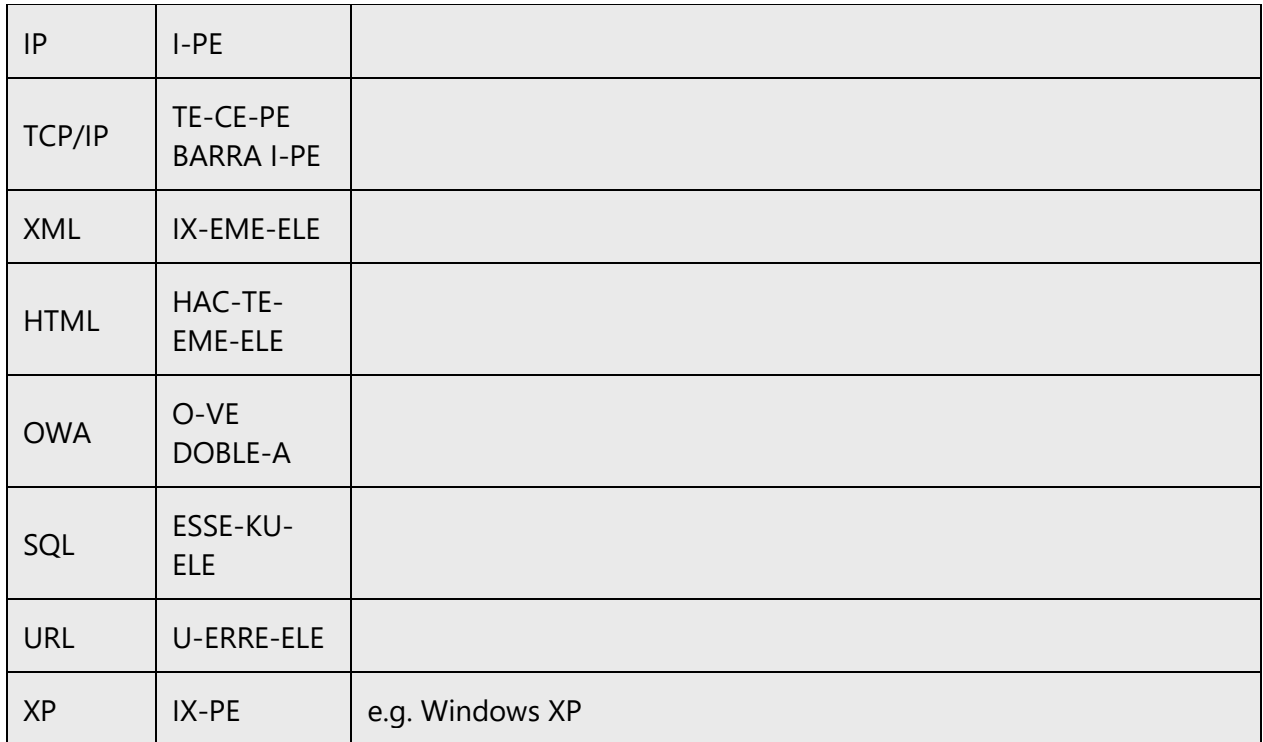

#### **URLS**

"http://" should be left out; the rest of the URL should be read entirely.

"www" should be pronounced as "ve, ve, ve" or "tres ves." It's shorter and more direct than "ve doble, ve doble, ve doble" or "tres ves dobles."

The "dot" should be omitted, but can also be read out. If read out, then it must be pronounced the Valencian way, as "punt."

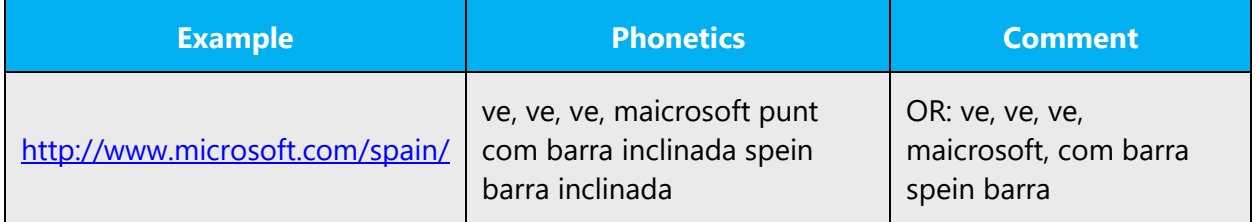

#### **Punctuation Marks**

Most punctuation marks are naturally implied by the sound of voice, e.g. ?!:;,

En Dash (–) are used to emphasize an isolated element. It should be pronounced as a comma, i.e. as a short pause.